**^ат Юсупов**

# **Танишинг: ПРАВЕЦ-8 компьютери**

"Наврўз"

www.ziyouz.com kutubxonasi

Қўлланмада "Правец-8" шахсий компьютери тузилиши, унинг график имкониятлари, ДОС 3.3 операцион системаси хамда ULAN маҳаллий тармоғидан фойдаланиш ёритилган. Олий, ўрта махсус ўқуд юртлари талабалари, ўрта умум таьлим мактаблари ўқувчилари учун.

#### Юсупов Шавкат Рихсибоевич

## **Танишинг: "Правец-8" компьютери**

**Муҳаррир: Техиик муҳаррирлар: Муқова рассоми: Расмлар муаллифи: Мусаҳҳиҳа**

*Т.А. Нурмухамедов Л.Ф. Юсупова Н.А. Тураева О.В. Бакликова А.А. Жолдасов М. А. Нурмухамедова*

Китобнинг оригинал-макети Xerox Ventura Publisher нашр системаси ёрдамида<br>тайёрланди. Dutsh гарнитураси. Босмахоната тонширилди 18.01.95 йил. Босишга рухсат этилди 19.01.95 йил. Қоюз бичими 84x108 1/32. Офсет усулида босилди. Шартли<br>б.т. 3,36. Шартли крр.-отт. 3,60 Нашр б.т. 3,25. 50000 нусха. Буюртма №165

"Наврўз" нашриёти, 700000. Тошкент, Мовароуннахр кўчаси, 4. Шартнома №01.

Тошкент картография фабрикасида босилди. Полковник Асом Мухиддинов кучаси, 6. Баҳоси шартнома асосида.

©"Кўҳи-Нур" фирмаси, 1995

## **Сўз боши**

Ўқувчи ва талабаларни ҳисоблаш техникаси асослари билан таништиришда республикамизнинг аксарият мактаблари, ўрта махсус билим юртларида "Правец-8" шахсий компьютери кенг қўлланилаётир.

Эътиборингизга ҳавола этилаётган мазкур китобчада "Правец-8" компьютери билан биринчи марта мулокотда бўлаётган фойдаланувчилар учун зарур маълумотлар берилган, компьютер билан бевосита ишлаш кўникмаларини ҳосил қилиш масалалари ёритилган.

Қўлланманинг биринчи бўлимида компьютер ҳақидаги дастлабки маълумотлар, унинг таркибига кирувчи қурилмаларнинг вазифалари билан танишасиз. Иккинчи бўлимдан эгилувчан магнит диск, диск юритувчидан фойдаланиш бўйича кўрсатмалар, ДОС 3.3 операцион системаси ва унинг буйруқлари<br>тавсифи жой олган. ULAN компьютер тармоги ва ундан тавсифи жой олган. ULAN компьютер фойдаланиш учинчи бўлимда кўрилади. Тўртинчи бўлим эса,<br>компьютернинг график имкониятларига бағишланган бўлиб, компьютернинг график имкониятларига бағишланган булиб,<br>унда геометрик шакллар, функциялар графикларини чизиш унда геометрик шакллар, функциялар графикларини чизиш<br>усуллари батафсил ёритилган. Принтер билан ишлаш бўйича усуллари батафсил ёритилган. Принтер билан ишлаш кўрсатмалар бешинчи булимда келтирилган.<br>Биринчи иловада бейсик интерпрета

интерпретаторининг хатолар<br>иловада диск билан ишлаш тўғрисида хабарлари, иккинчи иловада диск билан жараёнида вужудга келиши мумкин бўлган айрим вазиятлар (хатоликлар) ҳақида операцион система хабарлари ва уларнинг сабаблари кўрсатилган. Учинчи иловада Central Point Software фирмаси мутахассислари яратган, "Шуъла" компьютер техникасини тарғиб ва татбиқ этиш маркази томонидан ўзбекчалаштирилган СОРҮ ][ PLUS (СОРҮ 5.2) файллар билан ,<br>ишлаш хизматчи дастури тавсифи берилган.<br>Ушбу кулланма хакидаги барча т

Ушбу қўлланма ҳақидаги барча таклиф ва му-<br>лохазаларингизни муаллиф миннатдорчилик билан кабул муаллиф миннатдорчилик қилади.

## **Дастлабки маълумотлар.**

"Правсц-8" компьютери 8 разрядли шахсий компьютер бўлиб, унинг икки тури мавжуд: "Правец-8А", "Правец-8С". Республиканипг аксарият ўқув муассасалари "Правец-8А" компьютери асосидаги ўқув-қисоблаш тсхникаси синфлари билан таъминланған. Айрим қолларда ўқитувчи компьютери сифатида "Правец-8Д", ўкувчи иш жойида эса "Правец-8С" ўрнатилган.<br>Бу компьютерлар факат система блоки тузилиши билан Бу компьютерлар фақат система блоки тузилиши (Ьлрқлапади. Барча дастур воситалари, операцион система ва мақаллий тармоқдан фойдаланишда улар бир-биридан асло фарқ қилмайди. Қуйида "Правец-8" компьютери тўғрисида сўз юритилганда, "Правец-8А" ва "Правец-8С" компьютерлари кўзда тутилади: Зарур қолларда "Правец-8С" компьютерининг ўзига хос томонлари таъкидланади.<br>"Правец-8" компьютери к

қуйидаги қисмлардан иборат (1расм): система блоки, клавиатура, дисплей ва диск юритувчи.<br>Булардан ташкари компьютерга принтер (босмага чикариш Булардан ташқари компьютерга принтер (босмага чиқариш<br>курилмаси), жойстик (компьютер ўйинларини бошкарувчи қурилмаси), жойстик (компьютер ўйинларини қурилма) ва бошқа қурилмалар уланиши мумкин. Система блоки ва клавиатура бир корпусда жойлаштирилган. Уқув муассасаларида ўқитувчи иш жойидаги компьютергина диск

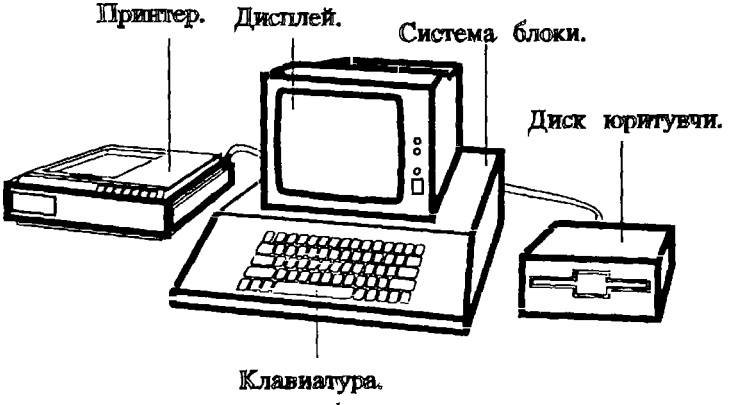

*1-расм*

<span id="page-4-0"></span>юритувчилар ва принтер билан таъминланган, ўқувчи иш жойидаги компьютерларда эса бу қурилмалар мавжуд эмас.

## **Компьютерни ишга тушириш**

Диск юритувчили компьютерни ишга тушириш қуйидаги тартибда амалга оширилади:

1. Диск юритувчига операцион системали (операцион система - компьютернинг ташқи қурилмалар билан ишлашини таъминловчи дастурлар мажмуи) диск қўйилади.

2. Дисплей электр тармоғига уланади.

3. Система блокидаги электр манбаига улаш тугмаси ёқиш (вкл) ҳолатига ўтказилади.

Бунда клавиатурадаги кўк чироқ ёнади, экраннинг юқори қисмида "ПРАВЕЦ" ёзуви чиқади ва диск юритувчи ишга туширилади. Дискдаги операцион система компьютерга юкланади ва доимий хотирадаги Бейсик тили интерпретатори ишга туширилади, дисплей экранининг пастки чап қисмида "]" белгиси ва тўртбурчак кўринишидаги ёниб-ўчиб турган курсор ҳосил бўлади — компьютер операцион система буйруқларини ва бейсик тилидаги дастурларни бажаришга тайёр.

Компьютерни операцион системани юкламай ишга тушириш учун система блоки электр манбаига улангач, CTRL ва RESET тугмаларини баравар боссак, диск юритувчи иши тўхтатилади, экранга " ]" белгиси ва курсор чиқади.

Диск юритувчисиз компьютерни ишга тушириш учун дисплей,<br>гра система блоки электр тармоғига уланади. Бунда доимий сўнгра система блоки электр тармоғига уланади. Бунда док<br>хотирадаги Бейсик тили интерпретатори ишта туширилади хотирадаги Бейсик тили интерпретатори компьютер бейсик тилидаги буйруқ ва дастурларни бажаршпга тайёр.

Маҳаллий тармоққа уланган, диск юритувчисиз компьютер ишга туширилгач, экранда

Ц -Ц Ш СТАНЦИЯ N2 (2 ... 11)

ёзуви чиқади, бейсик интерпретатори ишга туширилади.

Қуйида компьютер қурилмаларининг бажарадиган вазифаларига тўхталиб ўтамиз.

## **Система блоки**

<span id="page-4-1"></span>Система блоки компьютернинг асосий қисми бўлиб, унга кирувчи қурилмалар ахборот сақлаш, уни қайта ишлаш, ташқи<br>қурилмалар - билан - боғлаш - ва - уларни - бошкариш - каби билан боғлаш ва уларни бошқариш каби вазифаларни бажаради. Система блокида ўзида бир неча<br>интеграл микросхемаларни бирлаштирувчи система платаси интеграл микросхемаларни бирлаштирувчи система бўлиб, унда процессор, хотира ва ташқи қурилмалар билан уланиш портлари жойлашган (2,3-расмлар).

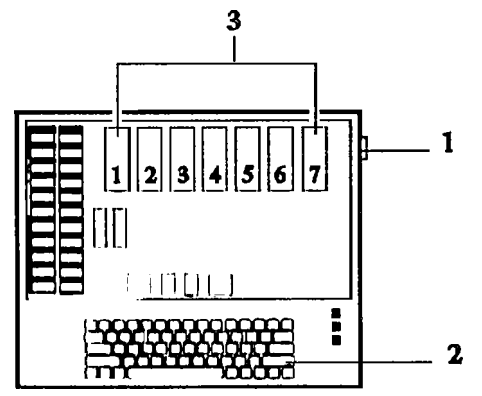

*2 1>чсм. "111>ти'ц* Л'/Г' *И1')ҲМтшиг систсма блоки.*

- Бу ерда:
- 1. Электр манбаига улаш тугмаси.
- 2. Клавиатура.
- 3. Ташқи қурилмалар билан боғланиш портлари.

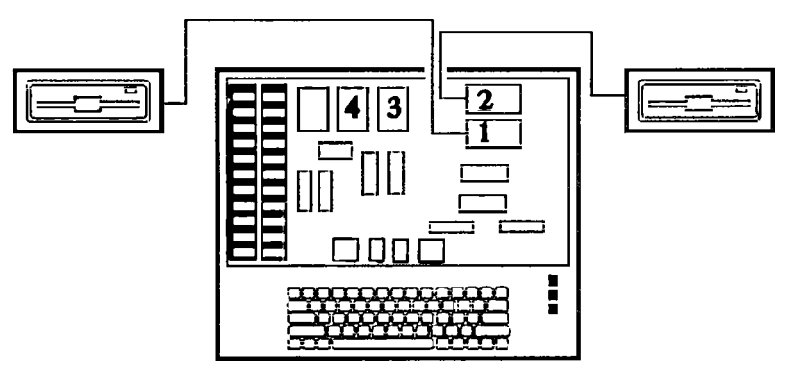

*З-расм. "Правеқ-8С" ШЭҲМшшиг сисшсма блоки.*

Процессор - интсграл микросхсма бўлиб, унда арифметик ва мантиқий амаллар бажарилади, ЭҲМга киритилган барча ахборот процсссорда қайта ишланади. "Правец-8"да АРРЬЕ-П компьютерининг 6502 процессорининг аналоги бўлмиш СМ 630 процессори қўлланилган. У бир йўла 8 разрядли - 8 бит (1 байт) узунликдаги ахборот билан ишлайди. Шу сабабли "Правец-8" саккиз разрядли компьютер деб юритилади.

Хотира. Ҳисоблаш машиналарида хотира икки турга бўлинади: доимий (ROM) ва тезкор (RAM) хотира. Доимий<br>хотирада компьютер ишлаши учун зарур бўлган система хотирада компьютер ишлаши учун зарур бўлган система дастурлари, Бейсик дастурлаш тилининг интерпретатори (бейсик тилидаги дастурни машина тилига ўтказувчи таржимон дастур) жойлаштирилган.

Доимий хотирадаги ахборотни ўзгартириб бўлмайди, у доимо сақланиб туради. "Правец-8" компьютери доимий хотираси ҳажми 16 Кбайт (1Кбайт= 1024 байт).

Ўзгарувчан хотира (тезкор хотира ёки КАМ хотира). Унда фойдаланувчининг ахбороти — чунончи, клавиатурадан ёки ташқи хотира (магнит диск) дан киритилган дастур жойлашади. Ўзгарувчан хотирадаги ахборотга ўзгартириш киритиш ёки уни ўчириб юбориш мумкин.

Компьютер ўчирилганда ўзгарувчан хотирадаги ахборот (дастур) ўчиб кетади !

"Правец-8А" компьютерининг ўзгарувчан хотираси 64 Кбайтдан иборат бўлиб, уни кенгайтириш (128 ёки 192 Кбайтгача) имконияти бор. "Правец-8С" компьютерининг ўзгарувчан хотираси ҳажми 128 Кбайтдир, уни кенгайтириш мумкин эмас.

Ташҳи ҳурилмалар билан боғланиш портлари. Компьютернинг ташҳи ҳурилмалар билан алоқаси алоҳида платалар орқали амалга оширилади. Бу платалар бир неча интеграл схемалардан ташкил топган бўлиб, уларда хар бир ташки курилма учун<br>махсус бошкарувчи дастур ёзилган. Одатда бу платалар махсус бошҳарувчи дастур ёзилган. Одатда бу платалар бошқарувчилар (контроллерлар) деб юритилади. Ташқи қурилмалар шу платаларга уланади.

"Правец-8А" ШЭҲМининг система блокида 7 та порт мавжуд (2-расм), улар слот (з1о!) деб ҳам юритилади. Бу портлар клавиатура томонидан қаралганда, чапдан ўнгга 1 дан 7 гача номерланади, уларга қуйидаги қурилмалар уланади.

1- порт. Чоп этиш қурилмаси (принтер) нинг бошқарувчиси (РР1 платаси).

2- порт. Маҳаллий тармоқ (компьютерларни ўзаро боғловчи тармоқ) бошқарувчиси ёки бошқача қилиб айтганда, U-LAN платаси.<br>3-портга

ўзгарувчан хотирани кенгайтириш платаси қўшимча хотира ўрнатилади.

4, 5, 6-портлар. Диск юритувчи қурилма бошқарувчилари (ҒБ8 платаси) ўрнатилади, ҳар бир бошҳарувчига иккитадан диск юритувчи улаш мумкин. Компьютер 4 та диск юритувчи билан таъминланганда, улар 5- ва 6-портларга, 2 та диск юритувчи билан таъминланганда, одатда, 6-портга уланади.

7-портга рангли дисплей бошқарувчиси (RGB платаси) ўрнатилади. Дисплей оқ-ҳора тасвирли бўлганда, бу порт бўш туради.

"Правец-8С" компьютерининг ташқи қурилмалар билан боғланиш портлари бошқачароқ кўринишга эга (3-расм).

4-расмдаги 1- ва 2- портларга (01 ва 02 деб белгиланган) 1- ва 2- диск юритувчилар уланади, 3-портга принтер бошқарувчиси, 4-портға маҳаллий тармоқ платаси уланади.

## **Дисплей**

<span id="page-7-0"></span>Дисплей (монитор) компьютернинг асосий ахборот чиқариш қурилмасидир. У оқ-қора матн ва график ахборотларни тасвирловчи электрон нурли трубкадан иборат. У уч ҳолатда ишлайди.

1. Матн ҳолати - экран 24 сатрдан иборат, ҳар бир сатрга 40 тагача белги ёзиш мумкин. Махсус буйруқ ёрдамида экранни 80 белгили сатр ҳолатига ўтказиш мумкин.

2. Куйи имкониятли (йирик тасвирли) график ҳолат. Бу ҳолатда экранга график тасвирни чиқариш мумкин. Экран вертикал йўналишда 48 га, горизонтал йўналишда 40 га бўлинади.

3. Юкори имкон 1ятли (майда тасвирли) график ҳолат. Экран янада майдароқ эл. энтларга булинади - вертикал йўналишда 192, горизонтал йўъ .лишда 280 та.

Дисплейнинг ўнг томонида электр токи билан таъминлаш тугмаси ва унинг чироқчаси, экран ёруғлигини ва тасвир равшанлигини бошқарувчи дастаклари бор.

## **Принтер**

<span id="page-7-1"></span>Принтер - босмага чиқариш қурилмаси компьютср хогпрасидаги матнли ва график ахборотни қоғозга чоп ппшга мўлжалланган. "Правец-8" компьютерлари аксарнят холларда М80 ёки M88 принтери билан жихозлангам. <sup>Ну прантерлар</sup> бир-биридан деярли фарқ қилмайди. Ип .рп .......... .. ҳам атрица типида бўлиб, бир сатрга 40, 80 одня тодджди.

## **Клавиатура**

<span id="page-8-0"></span>Фойдаланувчи ЭХМ билан мулоқотни клавиатура воситасида<br>алга оширади, буйруқлар ва турли маълумотлар ЭХМга амалга оширади, буйруқлар ва турли клавиатура орқали киритилади. "Правед-8" компьютери клавиатурасидан 26та лотин, 33та рус алифбоси харфлари, рақамлари ва махсус белгиларни киритиш мумкин. Унда ҳарф, раҳам, белгили (оқ рангли) ва махсус вазифаларни бажарувчи хизматчи - функционал тугмалар (чап ва ўнгда жойлашган кул ранг тугмалар) мавжуд. Клавиатуранинг ўнг тарафида учта чирокча бўлиб, уларнинг юкорисидаги (POWER чирокчаси) компьютер ишлаётганда доимо ёниб туради, колган иккитаси эса клавиатура ҳолатини кўрсатувчи чироқчалардир (4-расм).

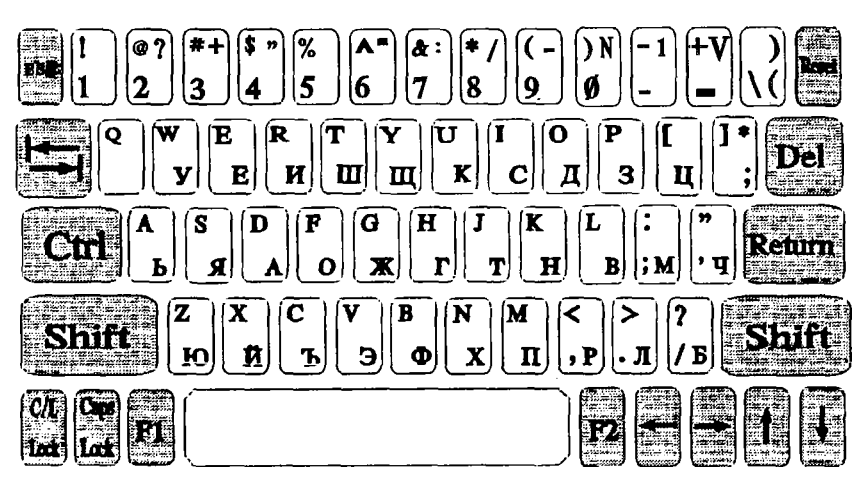

*4-расм.*

Даставвал ҳарф, рақам ва белгили тугмаларни кўриб<br>чиқамиз. Ҳарфли тугмаларнинг ҳар бирида иккита ҳарф Харфли тугмаларнинг хар бирида иккита<br>тотин алифбоси харфи ва рус алифбоси ёзилган: лотин алифбоси ҳарфи ва рус алифбоси ҳарфи. Танланган ҳолатга кўра тугмалар босилганда, шу икки ҳарфдан бири киритилади. Биринчи қаторда рақамли тугмалар жойлашган, уларда махсус белгилар ҳам тасвирланган. Клавиатуранинг пастки қисмидаги узун тугма бўш жой - (пробел) қолдириш учун хизмат қилади. Клавиатурадаги хизматчи тугмаларнинг вазифалари билан танишайлик.

Е5С тугмаси экранда ёзилган дастурни таҳрир килишда ва хизматчи дастурларда бирор ҳолатдан чиқиш учун фойдаланилади.

табулядия (курсорни бир йўла 8 ўрин ўнгга суриш) тугмаси, клавиатуранинг мазкур вариантида ишламайди.

СТКЬ ёрдамчи тугма бўлиб, доимо бошқа тугмалар билан биргаликда ишлатилади. Уни ишлатиш тартиби куйидагича: СТКЬ тугмаси босилади, ундан бармоқни олмай туриб, керакли иккинчи тугма босилади ва ҳўйиб юборилади, шундан сўнг СТкЬ тугмасидан бармоқ олинади. Тугмаларни баравар босиш деганда, мана шу тартиб кўзда тутилади.

8ШҒТ тугмаси фойдаланувчига қулай бўлиши учун клавиатуранинг чап ва ўнг томонларида жойлаштирилган. Уларнинг вазифаси бир хил - бош ҳарфларни ва тугмаларнинг юқори қисмида ёзилган махсус белгиларни киритиш учун ишлатилади. Бунинг учун 5Н1ҒТ тугмаси босиб турилади, керакли ҳарф ёки белгили тугма босилади ва қўйиб юборилади, сўнг 8Н1ҒТ тугмасидан бармоқ олинади.

Ғ1 ва Ғ2 функционал тугмалар. Бу тугмалар компьютерни қайта юклатишда ва баъзи амалий дастурларда ишлатилади.

**RESET** тугмаси бажарилаётган дастурни тўхтатиш учун хизмат қилади. Бу қуйидагича амалга оширилади:

СТКЬ ва КЕ8ЕТ тугмаларини баравар босиш - дастур иши тўхтатилади, лекин ўзгарувчан хотирада сақланиб қолади. Экранга курсор чиқарилади ва клавиатурадан ахборот (буйруқ) киритиш мумкин.

СТКЬ, Ғ1 ва КЕ8ЕТ тугмалари баравар босилган тақдирда дастур бажарилиши тўхтатилади ва хотирадан ўчирилади. Агар компьютер диск юритувчига уланган бўлса, диск юритувчи ишга туширилади. Бу ҳолат компьютерни ўчириб-ёқиш билан баравар. Шу ҳолатни компьютерга "иссиқ старт" бериш - яъни ЭҲМни электр тармоғидан узмай бошқатдан ишга тушириш дейилади.

ОЕЬ тугмаси клавиатуранинг бу вариантида ўзининг одатдаги (бошқа ЭҲМлардаги) вазифаси - курсор турган позицияда жойлашган белгини ўчириш вазифасини бажармайди (баъзи амалий дастурлар бундан мустасно). ЭЕЬ тугмаси босилганда, экранга курсор ёзилади. Баъзи матн муҳаррирларида DEL тугмаси "Ь1" ҳарфини босмага чиқариш учун фойдаланилади. Бунда экранда курсор ёзилади, қоғозга эса "ЬГ' шаклида чиқарилади.

RETURN тугмасини босиш дастур сатри ёки буйрук киритиш тугаганлигини билдиради. RETURN тугмаси босилганда, шу сатрда жойлашган, курсорнинг ўнг томонидаги барча белгилар (агар улар мавжуд бўлса) ўчирилади, курсор кейинги сатр бошига ўтади. Демак, RETURN тугмаси дастурнинг хар бир сатри ёки буйруқдан кейин босилади, бунда курсор кейинги сатрга ўтади.

<— тугааси босилганда курсор бир ўрин чапга сурилади. Масалан, курсорни 4 ўрин чапга суриш учун ушбу тугмани 4 марта босилади. Курсор босиб ўтган белгилар экранда қолади, лекин хотирадан ўчирилади.

—> тугмаси курсорни ўнгга суради, курсор босиб ўтган белгилар хотирага қайта киритилади.

| тугмаси курсорни экранда пастга суриш учун хизмат қилади.

1 тугмаси баъзи ўйин ва амалий дастурларда курсорни юқорига суриш учун хизмат қилади.

С/Ь ЬОСК - алфавйтни ўзгартирувчи тугма. Қлавиатуранинг ўнг томонида бу тугманинг чироқчаси бор, у мос равишда С/L LOCK деб белгиланган. Бу чироқча С/L LOCK тугмаси ёрдамида ёқиб-ўчирилади. Чироқча ўчиқ қолатда (лотин алфавити қолати) клавиатурадан лотин алфавити қарфлари, рақамлар ва - , = , / , \ , ; , ", ", . белгиларини (БН1ҒТ тугмасини босмай!) киритиш мумкин. Бу қолатда SHIFT тугмаси ёрдамида !, & , #, \$, %, ^, \*, ( белгилари киритилади. Ушбу ҳолатда лотин алфавити ҳарфлари ва юқоридаги белгиларни киритиб кўринг. Чироқча ёниб турса (рус алфавити қолати), клавиатурадан рус алфавити қарфлари ва №, -,/,:,,,. , \_ , ? , %, !, ( белгиларини (8Н1ҒТ тугмасини босмай !) киритиш мумкин. 8Н1ҒТ тугмаси ёрдамида = , ) белгилари ва рақамлар киритилаДи.

"Правец-8" компьютери икки қолатда ишлаши мумкин. Биринчи қолатда фақат бош қарфларни (лотинча ва русча) киритиш мумкин. Бу 7 битли қолат деб аталади, клавиатурадан киритилган бир белгини ифодалашда 7 бит ахборотдан фойдаланилади. Бу қолат Правец-8 компьютери учун стандарт қолат бўлиб, компьютер ишга туширилиши билан шу қолатда ишлайди. Иккинчи қолат 8 битли қолат деб аталади, белгини ифодалаш учун 8 бит ахборот ишлатилади. Ушбу ҳолатда катта ва кичик қарфлардан фойдаланиш мумкин.

Катта ва кичик харфли холатга ўтиш учун махсус буйрук бериш даркор:

SETMOD<sub>1</sub>

Клавиатурадан бу буйруқни терамиз ва Return тугмасини<br>амиз. Энди кичик харфларни киритиш үчүн харфли босамиз. Энди кичик харфларни киритиш учун тугмаларни босиш кифоя.

Катта ҳарфлар қандай киритилади? Бу саволга жавоб бериш учун яна бир тугма билан танишамиз:

CAPS/LOCK Бу тугманинг ҳам чироқчаси бор, у ёниб турса, клавиатурадан катта ҳарфлар, ўчган ҳолатда кичик ҳарфлар киритилади. Бажариб кўринг.

Катта ва кичик ҳарфли ҳолатда, катта ҳарф киритишнинг яна бир усули мавжуд: 8Н1ҒТ тугмасини ва ҳарфли тугмани баравар боссак, экранга катта ҳарф чиҳарилади. Бунда САР8/ШСК чироқчаси ўчган бўлиши шарт. Катта ва кичик харфли (8 битли) ҳолатдан фаҳат катта ҳарфли (7 битли) ҳолатга ўтиш учун

SETMOD<sub>0</sub>

буйруғини бериш кифоя. Буйруҳдан сўнг Ке1игп тугмасини босишни унутманг.

Компьютер клавиатурасини ўзлаштириб олиш анча машқ<br>1ишни талаб этали. Шунинг учун юкорила келтирилган ҳилишни талаб этади. Шунинг учун юҳорида келтирилган ҳолатларда лотинча ва русча, катта ва кичик ҳарфларни ва айниқса, махсус белгиларни киритишни бир неча бор машқ қилинг. Клавиатура билан ишлашда кўникма ҳосил қилиш учун мавжуд клавиатура мавдғулоти дастурларидан фойдаланиш мумкин.

## **Диск юритувчи**

<span id="page-11-0"></span>Юқорида айтиб ўтилганидек, ўзгарувчан хотирага киритилган дастур компьютер ўчирилганда ўчиб кетади. Тузилган дастурни (умуман зарур ахборотни) узоҳ вақт саҳлаш, зарур бўлганда компьютерга киритиб фойдаланиш мақсадида ташҳи хотирадан фойдаланилади. Ташҳи хотира магнит диск ёки лента бўлиши мумкин.

"Правец-8" компьютерида бу маҳсадда 132 ммли эгилувчан магнит диск қўлланилади. Эгилувчан магнит дискка ахборот ёзиш ва ўҳиш диск юритувчи ёрдамида амалга оширилади.

Диск юритувчидан фойдаланиш ДОС 3.3 билан ишлаш бўлимида муфассал кўрилади.

## **Дастур сатрини таҳрир этиш.**

<span id="page-12-0"></span>Клавиатурадан дастур киритилиш жараёнида сатрларда хатоликка йўл қўйилиши мумкин. Қуйида мана шу хатоларни тузатиш усуллари билан танишамиз. Бунда икки ҳол бўлиши мумкин.

1. Сатр хотирага киритиб бўлинмаган, курсор хатоли сатрда. Уни хато устига олиб борамиз ва хатони тузатамиз. Сатр охиригача —> тугмаси ёрдамида бориб, Return тугмасини босамиз.

2. Сатр хотирага киритилган, курсор эса хатоли сатрдан пастда жойлашган. Агар сатр унча узун бўлмаса, уни қайтадан териш мақсадга мувофиқ. Сатр узунроқ бўлган тақдирда ундаги хатони махсус тақрирлаш режимидан фойдаланиб, тузатиш мумкин. Бу режимга ўтиш учун Е8С тугмасини босамиз. Бунда клавиатуранинг I, I, К, М тугмалари курсорни экранда сурувчи тугмалар бўлиб қоладилар, бу режимда курсорни "J" тугмаси чапга, "I" тугмаси юқорига, "К" тугмаси ўнгга ва "М" тугмаси пастга суради. Хатони тузатиш тартиби қуйидагича:

1. Е8С тугмасини босиб, таҳрир этиш ҳолатига ўтамиз;

2. I тугмасини бир неча бор босиб курсорни хатоли сатрга олиб чиҳамиз. "Д" тугмаси ёрдамида курсорни сатрнинг бошига (сатр номерининг биринчи рақамига) келтирамиз. Сўнгра "—>" тугмаси ёрдамида курсорни ўнгга суриб, хато устига олиб келамиз. Хато тузатилади. Сўнгра яна "—>" тугмаси ёрдамида курсор сатр охиригача олиб борилади ва Return тугмаси босилади. Ушбу сатр таҳрирланди. Таҳрирланган сатрни LIST<br>буйруғи ёрдамида экранга чикариб. таҳрирлаш тўғри бабуйруғи ёрдамида экранга чиқариб, таҳрирлаш тўғри бажарилганлигини текшириб кўришингиз мумкин.

## **ДОС 3.3 операцион системаси**

## **перацион система.**

.............................................................................................. мавооамаоодоооолГППППППППШПППППППШПП(>" м Т м ЛР1Ц>\* |Ш Ш Ш 1 Ш ШПППППП1ПППРППППППМг''|

<span id="page-13-0"></span>Операцион система (ОС) ЭҲМнинг ажралмас қисми бўлиб, унинг хисоблаш ресурсларини - процессорни, ўзгарувчан ва ташҳи хотирани, бошҳа ташқи қурилмаларни бошқарувчи ва назорат қилувчи дастурлар тўпламидир. Операцион система фойдаланувчи учун кўп қулайликлар яратади, масалан у ўзининг дастурини хотиранинг қайси қисмига жойлаштиришни, керакли ахборот дискнинг қаерига ёзилганини билиши ва қидириб топишига зарурият йўқ. Бу ишларни ва бошқа кўпгина вазифаларни операцион система ўз зиммасига олади. Умуман операцион система фойдаланувчининг компьютер билан мулоқотини таъминлаб турувчи энг муҳим воситадир.

"Правец-8" компьютери учун бир нечта операцион системалар яратилган, улардан ДОС 3.3 операцион системаси кенгроқ тарқалгандир. ДОС 3.3 бошқа ОС лардан кўра содцароқ бўлиб, асосан ташқи хотирадан фойдаланиш ва уни бошқариш функция-сини бажаради. Клавиатура, дисплей, процессор ва ўзгарувчан хотира орасидаги ахборот алмашиш жараёнини бошқаришни компьютернинг ўзгармас хотирасига ёзилган "Монитор" дасгури таъминлайди (уни операцион сисггеманинг бир қисми деб ҳам қараш мумкин).

ДОС 3.3 операцион системаси эгилувчан магнит дискларнинг маълум қисмида сақланади ва фойдаланиш учун уни компьютер хотирасига юклаш зарур.

#### **Эгилувчан магнит диск ва диск юритувчи.**

<span id="page-13-1"></span>"Правец-8" компьютерида ташқи хотира сифатида диаметри 132мм (5,25 дюйм) ли эгилувчан магнит диск қўлланилади (5-расм). Эгилувчан магнит диск доира шаклидаги пластмасса пластинка (1) бўлиб, юзаси магнит хусусиятли жуда юпқа қатлам билан қопланган, ана шу магнит қатлам дискка ахборот ёзиш ва "ўқиш имконини беради. Эгилувчан пластинка қимоя ғилофи (2) ичида сақланади.

Дискка ахборот ёзиш ва уни ўқиш учун махсус қурилма - диск юритувчи (эгилувчан магнит диск асосидаги магнит тўпловчи) ишлатилади. Диск юритувчи дискни айлантирувчи ўққа, магнит ахборот ёзувчи ва ўқувчи ягона магнит каллакка эга. Диск, диск юритувчига расмда кўрсатилгандек жойланади (стрелкаларга эътибор беринг) ва унинг эшикчаси ёпилади. Диск юритувчи ишга тушганда, ўқ дискни юқори тезликда айлантиради. Магнит каллак диск ғилофидаги ахборот ўқиш ва ёзиш жойи (4) орқали магнит қатламдаги ахборотни

ўқийди ва унга ахборот ёзади. Диск ғилофидаги ёзишдан қимоялаш жойи (8) беркитиб қўйилса, (махсус ёпишқоқ қоғоз билан) дискка ахборот ёзиб бўлмайди, уьш фақат ўқиш мумкин.

Дискда ахборот битлар (0 ёки 1) кетма-кетлиги шаклида сақланади, бу кетма-кетлик айлана шаклидаги махсус йўлларга жойлашган. Янги, қали ахборот ёзилмаган дискларда магнит йўллар мавжуд эмас, йўлларга бўлишни операцион система бажаради. Ҳар бир операцион система дискни ўзига хос равишда йўлларга бўлади, бу жараён форматлаш ёки инициаллаш деб аталади. 008 3.3 ёрдамида дискни форматлаш кейинроқ батафсил Кўрилади. Дискдаги йўллар қар хил радиусли концентрик (ягона марказли) айланалар шаклидадир (6-расм). Магнит каллак радиус бўйича силжий олиши эвазига

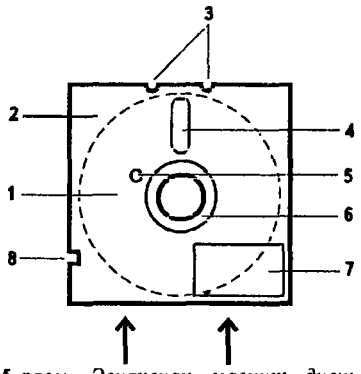

*5- расм. Эгилувчан магнит диск: 1-магншп қатламли эгилувчан пла-стина, 2-ҳим оя ғилофи, 3 йўналтирувчилар, 4-ахборот ёзиш ва уқши жойи, 5-синхронлаш туйнукчасн, 6- дискнинг айланиш маркази, 7-дискнинг ёрлиғи, 8-ёзишдан ҳимоялаш жойи.*

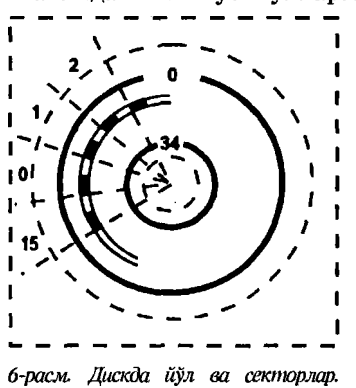

операцион система бошқарувида "бир зумда" исталган йўлга тўғриланиши мумкин. ДОС 3.3 дискни 35 та йўлга бўлади, улар 0 дан 34 гача номерланади (ўн олтилик саноқ системасйда \$0-\$22). Диск йўллардан ташқари 16 та секторга бўлингандир, улар 0 дан 15 гача номерланади (\$0-\$Ғ).

Ҳар бир йўлнинг сектори 2 майдондан: адрес ва маълумот майдонидан иборат, секторнинг адрес майдони расмда қора рангда берилган. Адрес майдонига диск, йўл, сектор номерлари ва назорат йиғиндиси деб аталувчи код ёзилади. Бу маълумотлар дискдан керакли ахборотни топишни таъминлайди. Маълумотлар майдонига эса фойдаланувчи ахбороти, амалий дастур қисми, матнли ахборот ёки бошқа бирор маълумот ёзилади. Фойдаланувчи ахбороти дискда мана шу алоқида ёзувлар (маълумотлар) тўпламлари шаклида сақланади.

Дискка маълум тартибда ёзилган бир типдаги маълумотлар тўплами *фсшл* деб юритилади. Ҳар бир файл ўз номига эга. Масалан, дискка ёзилган бейсик тилидаги бирор дастур ёки матн муқарририда ёзилган бирор матн алоқида файлга мисол бўла олади.

Бир сектордаги маълумотлар майдонига 256 байт ахборот ёзиш мумкин. Бир йўлга эса 256 х 16 = 4096 байт = 4 Кбайт ахборот сиғади. Мос равйшда диск қажми 4 х 35=140 Кбайт. Лекин дискнинг бир неча йўлига фойдаланувчининг ахборотини ёзиш мумкин эмас.

Юқорида таъкидланганидек, ДОС 3.3 дискларда сақланади. У дискнинг аниқ белгиланган йўлларига: 0, 1, 2 - йўлларига ёзиладй. Дискка ДОС 3.3 ёзилмаган тақдирда ҳам, ушбу йўлларга фойдаланувчи ахбороти ёзилмайди. Дискнинг яна бир йўли каталог учун ажратилган. Каталог - диск мундарижасидир, унда дискда ёзилган барча файллар қақида тўлиқ маълумот келтирилади: файл номи, типи, қажми ва қоказо. Каталог доимо дискнинг 17-йўлида сақланади.

Шундай қилиб, фойдаланувчи ахбороти учун 31 йўл қолди, демак, дискка фойдаланувчининг 4 х 31 = 124 Кбайт ахбороти ёзилиши мумкин. 5,25 дюймли дискларнинг бир неча тури бор, улар бир-биридан ахборот ёзиш зичлиги билан фарқ қилади. Лекин ДОС 3.3 операцион системаси барча турдаги дискларга бир зичликда ахборот ёзади ва ўқийди, диск доимо 35 та йўлга бўлинади.

## **Диск юритувчиларни белгилаш.**

<span id="page-15-0"></span>Одатда диск юритувчилар компьютернинг 5-чи ёки 6-чи портларига уланади. Бир портдаги бошқариш платасига иккитадан диск юритувчини улаш мумкин, платанинг юқори қисмига уланган диск юритувчи биринчи, пастки қисмига улангани иккинчи диск юритувчи қисобланади.

Компьютер 4 та диск юритувчи билан таъминланган бўлса, иккитаси 5-портга, иккитаси эса 6-портга уланган. Улар қуйидагича номерланади: аввал порт номери (5 ёки 6), кейин диск юритувчи номери (1 ёки 2). Демак, 6-порт платасининг юқори қисмига уланган диск юритувчи 6-1, пастки қисмига уланган диск юритувчи 6-2, 5-портдаги платага уланган диск юритувчилар мос равишда 5-1 ва 5-2 деб номерланади.

#### **ДОС 3.3 ни компьютер хотирасига юклаш.**

<span id="page-16-0"></span>ДОС 3.3 дан фойдаланиш учун уни компьютер хотирасига юклаш зарур. Бунинг қуйидаги усуллари мавжуд.

1. Автоматик тартибда юклаш. ДОС 3.3 ёзилган дискни 6-1 диск юритувчига жойлаб, компьютерни ишга туширамиз. 6-1 диск юритувчи ишга тушади. ДОС дискдан компьютер хотирасига юкланади, экранга " ]" белгиси чиқади.

2. Бейсик ёрдамида юклаш. Дискни 6-1 диск юритувчига жойлаймиз. Экранга " ]" белгисини чиқариб, PR#6 ёки IN#6 буйруғини берамиз. ДОС 3.3 компьютер хотирасига юкланади. Агар диск 5-1 диск юритувчига жойланса, мос равишда PR#5 ёки IN#5 буйруғи берилади.

3. "Монитор" дастури ёрдамида юклаш. "Монитор" дастури қолатида - экранда белгиси бўлганда қуйидаги буйруқ , берилади:

 $*$   $C600G$ 

Маҳаллий тармоқда ишланганда, ДОС 3.3 дастлаб диск юритувчига уланган компьютерга юкланади, сўнгра тармоқ орқали бошқа компьютерларга юборилади. Бунинг учун ДОС юкланган компьютерда PR#2 буйруғини бериш кифоя.

## **ДОС 3.3 буйруқлари.**

<span id="page-16-1"></span>ДОС буйруқларининг умумий кўриниши:

<буйруқ> файл номи, Ss, Dd, Vv

Бу ерда:

ўрнида қуйида кўриб чиқиладиган конкрет буйруқлар ёзилади;

файл номи - керакли файл номи, баъзи буйруқларда файл номи бўлмайди;

Ss - диск юритувчи уланган порт номери, кичик s ҳар(þи ўрнига порт номери ёзилади, масалан, 5-порт 85 деб, 6-порт эса 86 деб белгиланади.

Dd - диск юритувчи номери, кичик d харфи ўрнига 1 ёки 2 рақами қўйилади, масалан D1 ёки D2. Демак Ss, Dd<br>параметрлари мурожаат этилаётган диск кўйилган диск параметрлари мурожаат юритувчи номерини кўрсатади:

6-1 диск юритувчи 86, Э1

6-2 диск юритувчи 86, 02

5-1 диск юритувчи 85, Э1

5-2 диск юритувчи 85, *02*

деб белгиланади.

VV-диск номерини билдиради, у=1, 2, ..., 254.

Одатда диск номерини кўрсатиш зарурати йўҳ, шунинг учуи аксарият дискларга ахборот ёзилганда, унга фойдаланувчи томонидан номер қўйилмайди. Бу ҳолларда диск номери 254 деб қабул қилинади ва юқори кўринишдаги ДОС буйруқларида параметр тушириб қолдирилади. Биз ҳам қуйида ушбу параметрни барча ҳолларда тушириб қолдирамиз:

<span id="page-17-0"></span><буйруқ> файл номи, 88, *Ой*

## САТА<sub>LОС</sub> буйруғи.

Бу буйруқ диск каталогини экранга чиқаради. Умумий кўриниши:

CATALOG Ss, Dd

Масалан, 6-1 диск юритувчидаги диск каталоги қуйидагича чақирилади:

CATALOG S6, D1

Экранга қуйидаги кўринишдаги ахборот чиқарилади:

DISK VOLUME 254 - диск номери 254  $*$  B 011 MENU \* В 020 FID А 017 ФИЗИКА \* Т 005 АРИЗА **I 035 LABIRINT** 

Биринчи устун файлнинг ўчиришдан, қайта ёзишдан ва номини ўзгартиришдан ҳимояланган ёки ҳимояланмаганлигини

курсатади: " \*" белгиси файл ҳимояланганлигини, унинг йўқлиги файл химояланмаганлигини билдиради (MENU, FID, ЛРИЗА файллари химояланган, ФИЗИКА ва LABIRINT файллари ҳимояланмаган).

Иккинчи устунда файл типи келтирилади. ДОС 3.3 дискка *<\* хил файлни ёзиб, ўҳий олади:

А типли файл - кенгайтирилган Бейсик тилидаги дастур;

I типли файл - бутун сонли Бейсикдаги дастур;

В типли файл - иккилик системадаги файл;

Т типли файл - матнли файл.

Юқоридаги мисолда MENU ва FID - иккилик системадаги (|)айллар, ФИЗИКА - кенгайтирилган Бейсикдаги дастур, 1.ДВ1КШТ - бутун сонли Бейсикдаги дастур, АРИЗА - матнли файл.

Учинчи устундаги сонлар файл эгаллаган секторлар сонини кўрсатади.

Тўртинчи устунда файл номи кўрсатилади. Файл номи 30 тагача белгидан иборат бўлиши мумкин (бўш жой билан бирга). Юҳоридаги мисолда 5 та файл номи келтирилган: МЕNU, FID, ФИЗИКА, АРИЗА, LABIRINT.

<span id="page-18-0"></span>Экранга каталогнинг биринчи 20 сатри чиҳарилади, ҳолган сатрларни кўриш учун ихтиёрий тугма босилади.

#### **Янги дискни форматлаш.**

Форматлаш ёки инициаллаш - дискни йўллар ва секторларга бўлиш демакдир. ДОС 3.3 бошҳарувида форматлаш жараёнида дискка ДОС (0-2 йўлга) ва Бейсик тилидаги бирор дастурни ёзиш мумкин. Бу дастур дискдан ДОС юкланганда автоматик равишда<br>бажарилади, дастурчилар уни одатда "HELLO" дастур деб бажарилади, дастурчилар уни одатда юритишади. Форматлаш қуйидаги буйруқ ёрдамида бажарилади:

#### INIT файл номи, Ss, Dd, Vv

Бу ерда параметр кўрсатилса, у диск номери бўлиб ҳолади, кўрсатилмаса ДОС уни 254 деб ҳисоблайди. Форматлаш жараёни ҳуйидагича бажарилади:

1. Компьютер хотирасига ДОС ни юклаймиз.

2. Форматланадиган дискни диск юритувчига жойлаймиз, масалан, 6-1 диск юритувчига.

3. NEW буйруғини берамиз (компьютер хотирасида бўлиши мумкин бўлган эски дастурни ўчириш) ва Бейсикда ёзилган дастурни киритамиз, масалан:

**INFW** 10 PRINT"Форматланди" 120 PRINT" 1995 йил 10 январь"

Бу дастур ўрнига исталган бошқа дастурни ёзиш мумкин. 4. INIT HELLO, S6, D1 буйруғини берамиз. Экранга ] белгиси чиққач, дискни олиш мумкин: диск форматланди ва унга ДОС 3.3 ёзилди.

Биз юқоридаги дастурни НЕLLO деб номладик, лекин унга исталган бошқа ном бериш мумкин. Ушбу дастур дискдан ДОС юкланганда автоматик равишда бажарилади.

Форматлаш жараёнини ДОС билан бирга юкланувчи дастурни ёзмасдан қам бажариш мумкин. Бу ҳолда юқорида келтирилган 3 - пункт бажарилмайди, 4 - пунктда эса қуйидаги кўринишда буйруқ берилади:

1МТ, 86, Б1.

Диск форматланганда ундаги барча ахборот ўчиб кетади. Бу жараён диққат билан бажарилмаса, керакли дастурларни ўчириб юбориш мумкин, шунинг учун форматлашга киришишдан олдин диск юритувчига керакли дискни қўйганингизни яна бир бор текширинг !

## **Файлларни ҳимоя қилиш.**

ДОС 3.3 нинг ЬОСК буйруғи файлларни тасодифий ўчирилишдан, номи ўзгартирилишидан саклайди - файлга химоя қўяди. Ёзилиши:

ЬОСК файл номи, 8з, Бй

Масалан: ЬОСК Ғ121КА 86, *В1*

Бу буйруқ бажарилганда, Ғ121КА файлига ҳимоя қўйилади, каталогнинг биринчи устунида файл қаршисига " $\ast$ " белгис қўйилади. Ҳимояланган файлни ўчириб, номини ўзгартириб бўлмайди.

Ш ЬОСК буйруғи файл ҳимоясини олиб ташлаш учун хизмат қилади:

**ИМ** ИОСК файл номи, Ss, Dd

Бу буйруқ бажарилганда, файл ҳимояси олиб ташланади, каталогдаги файл рупарасига қўйилган ўчирилади.

## **Дискдаги файлни ўчириш.**

<span id="page-20-0"></span>ДОС 3.3 нинг БЕЬЕТЕ буйруғи дискдаги бирор файлни ўчириш вазифасини бажаради:

DELETE файл номи, Ss, Dd

Бу буйруқ бажарилганда, дискдаги кўрсатилган файл ўчирилади (агар файлнинг ҳимояси бўлмаса). Агар унинг ҳимояси бўлса, ДОС файлни ўчирмай, қуйидагича ахборот беради:

Ғ11Е ЮСКЕО(файл ҳимояланган).

Химояланган файлни ўчириш учун UNLOCK буйруғи ёрдамида даставвал унинг ҳимояси олиб ташланади.

Файлни ўчиришнинг асл моҳияти ҳандай? Маълумки, файл дискка ёзилганда унинг номи каталогга ёзилади, файлнинг ўзи эса маълум секторларни эгаллайди. Шу секторлар банд деб эълон қилинади - 17-йўлнинг маълум жойига тегишли ахборот ёзилади.

Файл БЕЬЕТЕ буйруғи билан ўчирилганда, унинг номи каталогдан олиб ташланади ва файл жойлашган секторлар бўш деб эълон ҳилинади. Файл номи каталогда йўқлиги учун ундан фойдалана олмаймиз – фойдаланувчи учун у "ўчирилган", аслида эса файл секторларда сақланиб қолди.

Бу файлнинг ўрнига бошқа файл ёзилмаган бўлса, уни қайта тиклаш мумкин. Бунинг учун каталогга файл номини қайта киритиш ва у жойлашган секторларни банд деб эълон қилиш даркор. Бу вазифа СОРУ5 хизматчи дастури ёрдамида амалга оширилади.

## **Файл номини ўзгартириш.**

<span id="page-20-1"></span>Файл номини ўзгартириш қуйидаги буйруқ билан амалга оширилади:

RENAME эски ном, янги ном, Ss, Dd

Ушбу буйруқ бажарилганда, ДОС 3.3 каталогдан эски номли<br>йлни кидиради. Агар шүндай файл топилса ва у файлни қидиради. Агар шундай файл топилса ва ҳимояланмаган бўлса, унинг номи кўрсатилган янги ном билан алмаштирилади. Файл ҳимояланган тақдирда ДОС

FILE LOCKED (файл химояланган)

деб хабар беради. Кўрсатилган эски ном каталогда бўлмаса, FILE NOT FOUND (файл топилмади)

хабари чиқарилади. Бу қолларда RENAME буйруғи бажарилмайди.

Масалан, ФИЗИКА файли номини АСТРОНОМИЯ номига алмаштирмоқчи бўлсак:

#### КЕИАМЕ ФИЗИКА, АСТРОНОМИЯ, 56, Р1

буйруғини берамиз.

К.ЕИАМЕ буйруғида янги ном сифатида ёзилган номли яна бир файл бўлса, буйруқ бажарилганда, дискда номи бир хил иккита файл пайдо бўлади. Бу файллардан бирини ўқиб бўлмайди, чунки ДОС каталогни бошидан кўриб чиқади ва биринчи файл учраши билан қидириш тўхтатилади. Шундай қилиб, доимо каталогдаги иккита бир хил файлнинг биринчисига мурожаат қилинади. Бу ҳолатдан чиқиш учун файллардан бирининг номи ўзгартирилади.

#### **Секторларни текшириш.**

<span id="page-21-0"></span>Дискка янги файл ёзилганда, унинг тўғри ёзилганлигини текшириш қуйидаги буйруқ ёрдамида бажарилади:

VERIFY файл номи, Ss, Dd

Агар файл тўғри ёзилған бўлса, текшириш жараёни экранга ҳеч кандай ахборот чиқарилмай якунланади. Агар хато аниқланса, экранга "I/O ERROR" – "Ахборот киритиш/чиқариш хатоси" ёзуви чиқарилади. Бу қолда файл қайта ёзилиши даркор.

## <span id="page-21-1"></span>**Бейсик тилидаги дастурлар билан ишлаш.**

Бейсик тилидаги дастурни дискдан юклаш

#### ЬОАВ файл номи, 8з, Бй

буйруғи ёрдамида амалга оширилади.

Бу буйруқ бажарилганда, ДОС диск каталогини ўқийди ва кўрсатилган файлни топиб, компьютер хотирасига юклайди. Агар номи киритилган файл каталогда бўлмаса, у қолда қуйидаги хабар чиқарилади:

FILE NOT FOUND - файл топилмади.

Агар файл типи А ёки I дан фарқли бўлса,

FILE TYPE MISMATCH - файл типи мос эмас

хабари чиқарилади.

ЬОАВ буйруғи бажарилганда компьютер хотирасидаги эски дастур ўчириб юборилади.

Бейсик тилидаги дастурни хотирага юклаш ва ишга тушириш ДОС нинг қуйидаги буйруғи ёрдамида бажарилади:

#### RUN файл номи, Ss, Dd

ДОС нинг ушбу буйруғи бейсик интерпретаторининг RUN буйруғидан фарқ қилади. Бейсик интерпретаторининг RUN буйруғи фақат RUN хизматчи сўзидан иборат бўлиб, компьютер хотирасидаги дастурни ишга туширади. Бу буйруқни бейсик интерпретатори бажаради.

ДОС 3.3 нинг RUN буйруғида эса керакли файл номи ва диск юритувчи параметрлари кўрсатилади, у диск каталогидан кўрсатилган файлни топиб, компьютер хотирасига юклайди ва ишга туширади. Бу буйруқни ДОС бажаради. Демак, ДОС нинг RUN буйруғи LOAD буйруғи ва Бейсик интерпретаторининг К11И буйруғи биргаликда бажарадиган вазифани бир йўла бажаради. Масалан, ФИЗИКА дастурини дискдан юклаб, ишга тушириш икки вариантда бажарилиши мумкин:

1) LOAD ФИЗИКА, S5, D2 2) RUN ФИЗИКА, S5, D2 **RUN** 

Бу икки вариантнинг натижаси бир хил.

Компьютер хотирасидаги Бейсик тилидаги дастурни

#### **SAVE файл номи, Ss, Dd**

буйруғи ёрдамида диСкка, буйруқда кўрсатилган ном билан ёзилади. Бунда дастурга фойдаланувчи томонидан ном берилади. Бу буйруқ бажарилиш жараёнида ДОС диск каталогини кўриб чиқади, агар кўрсатилган номдаги файл дискда бўлмаса, дастур кўрсатилган ном билан дискка ёзилади. Агар шу помли файл дискда аввалдан мавжуд бўлса, ДОС унинг типини текширади, агар янги ёзилаётган файл унга мос бўлмаса, экранга

FILE TYPE MISMATCH - файл типи мос эмас

хабари чиқарилади.

Агар дискда шу ном ва шу типли файл мавжуд бўлиб, қимояси бўлмаса, янги дастур унинг ўрнига ёзилади. Агар у қимояланган бўлса, экранга

**FILE LOCKED - файл химояланган** 

хабари чиқарилади. Янги дастур ёзилмайди.

## **Иккилик системали файллар билан ишлаш.**

<span id="page-23-0"></span>ДОС 3.3 нафақат Бейсик тилидаги дастурлар билан, балки иккилик системада ёзилган ахборот: машина тилидаги дастурлар, график саҳифалар ва бошқа маълумотларни дискка ёзиш ва хотирага юклаш имконини беради. Бу ҳолда ДОСнинг LOAD, RUN, SAVE буйруқлари мос равишда BLOAD, BRUN, В8АУЕ кўринишида ёзилади. Бу буйруқлар билан ишлашни кўриб чиқамиз.

Дискдаги иккилик системадаги файлни хотирага юклаш

#### ВLOAD файл номи, Ss, Dd

буйруғи асосйда амалга оширилади. Хотирага юкланган В типли дастурни ишга тушириш учун САLL А буйруғи берилади. Бунда А – хотиранинг дастур жойлашган қисмининг дастлабки адреси. Бу адресни СОРУ5 дастури ёрдамида аниқлаш мумкин.

Машина тилидаги (В типли) дастурни хотирага юклаб, уни бир йўла ишга тушириш учун

BRUN файл номи, Ss, Dd

буйруғидан фойдаланилади.

Хотиранинг бирор 'қисмида жойлашган ахборотни дискка ёзиш учун

BSAVE файл номи, Aa, Ll, Ss, Dd

буйруғидан фойдаланилади. Бу буйруқ компьютер хотирасида "а" адресдан бошлаб "1" узунликдаги (а адресдан а+1 адресгача бўлган) қисмидаги ахборотни дискка кўрсатилган ном билан ёзиш учун ишлатилади. Бу ахборот машина тилидаги дастур, график сақифа ёки иккилик системадаги бошқа ахборот бўлиши мумкин.

Биз ДОС 3.3 операцион системасининг кўп қўлланиладиган асосий буйруқларини кўриб чиқдик. Юқоридаги буйруқлар фақат диск юритувчи уланган компьютерда эмас, балки тармоқ орқали диск юритувчисиз компьютерлардан қам бажарилади. Уларнинг хотирасига ДОС 3.3 юкланган бўлиши зарур.

Эслатма. ДОС 3.3 буйруқларидаги Ss, Dd параметрларни баъзи қолларда тушириб қолдириш мумкин. Агар параметр кўрсатилмаса, буйруқ берилгунга қадар мурожаат қилинган диск юритувчига, агар қеч қайси диск юритувчи билан алоқа боғланмаган бўлса, компьютерга ДОС қайси диск юритувчидан юкланган бўлса, шу диск юритувчига қаратилади.

Биз ДОС нинг асосий буйруқлари билан танишиб чиқдик, бу маълумот компьютерлар билан янги танишаётганлар учун дастлабки даврда етарлидир. Қуйида ДОС 3.3 ҳақида баъзи қўшимча маълумотларни келтирамизки, улар бир оз тажрибали фойдаланувчилар учун мўлжалланган.

## <span id="page-24-0"></span>**Бейсик интерпретаторини ўзгартириш. Ш Т ва ҒР буйруқлари.**

Юқорида айтилганидек, ўзгармас хотирада жойлаштирилган кенгайтирилган Бейсик интерпретаторидан ташқари, бутун сонли Бейсик интерпретатори билан ҳам ишлаш имконияти бор. Бейсикнинг бу вариантида фақат -32768 дан +32767 гача оралиқда бутун сонлар билан ишлаши мумкин.

Бутун сонли Бейсик интерпретатори компьютерда қўшимча хотира бўлган тақдирда, унга система дискидан автоматик равишда юклатилади. Агар система диски бўлмаса, ШТЕОЕК номли дастурни юклаш ва бажариш билан амалга оширилади. Бунда INTEGER дастури бутун сонли Бейсик интерпретаторини компьютер хотирасига юклайди.

Компьютерда ҳар иккала интерпретатор: ўзгармас хотирадаги кенгайтирилган Бейсик интерпретатори ва дискдан юкланган бутун сонли Бейсик интерпретатори бўлганда, ДОС 3.3 улардан бирини ишга тушириш имконини беради.

INT - бу буйруқ Бутун сонли Бейсик интерпретаторини ишга туширади. Экранда Бутун сонли Бейсик белгиси ">" ҳосил бўлади.

ҒР"- ушбу буйруқ Кенгайтирилган Бейсик интерпретаторини ишга туширади. Кенгайтирилган Бейсик белгиси " ]" экранда ҳосил бўлади.

Кенгайтирилган Бейсик интерпретатори бутун сонли Бейсикдаги дастурни, бутун сонли Бейсик интерпретатори, кенгайтирилган Бейсикдаги дастурни ўқий олмайди. Агар Бутун сонли Бейсик интерпретатори юкланмаган ҳолда ШТ буйруғи берилса, ДОС керакли интерпретаторни топа олмайди ва

LANGUAGE NOT AVAILABLE - тил берилмаган

хабарини экранга чиҳаради.

## <span id="page-25-0"></span>**Бейсик тилидаги дастурда ДОС буйруқларини қўллаш.**

Юқорида биз ДОС 3.3 буйруқларини бевосита режимда клавиатурадан киритилишини кўзда тутдик. Лекин ДОС буйруқлари Бейсик тилидаги дастурда ҳам берилиши мумкин. Масалан, бирор дастур бошқа бир файлни компьютерга юклаши мумкин

ДОС буйруқлари Бейсик тилидаги дастурда РКШТ оператори орқали берилади. Агар PRINT чоп этиши лозим булган биринчи белги СНК\$(4), яъни А8СП коди 4 бўлган белги бўлса, шу PRINT операторида ундан кейин турган ахборот интерпретатор томонидан ДОС 3.3 буйруқлари деб қаралади ва бошқарув ДОСга берилади. СНК\$(4) белгисини киритиш клавиатурада СТRL ва D тугмаларини босиш билан амалга оширилади. Клавиатурадан қуйидаги ахборотни киритамиз:

10 PRINT "[CTRL+D] CATALOG"

Бу сатрнинг киритилиш тартиби қуйидагича: клавиатурадан 10 РКІNТ " киритилади, CTRL ва D тугмалари баравар босилади, сўнгра САТАЬОО" сўзи терилади. Ушбу буйруқ дастурда ДОС-нинг САТАLОG буйруғи берилишини англатади. Экранда

10 PRINT"CATALOG"

ёзуви ҳосил бўлди ва RUN буйруғи берилса, диск юритувчидаги дискнинг каталоги экранга чиқади. Энди қуйидаги бир сатрли дастурни киритамиз:

10 PRINT "CATALOG"

(бу қолда СТКЬ ва Б тугмалари босилмайди) ва уни бажарамиз. Натижада экранга САТАЬОС ёзуви чиқарилади холос. Шундай бўлиши қам керак эди, чунки биз СТКЬ ва Б тугмаларини босмадик ва бу сатр компьютер учун САТАЬОС сўзини экранга чиқаришни англатади. Эътибор берган бўлсангиз, ҳар иккала қолда қам экранда бир хил ёзув:

**10 PRINT"CATALOG"** 

акс этди. CTRL ва D тугмалари босилганлиги экранда акс эттирилмади, чунки А8СП коди 4 бўлган белги кўринмасдир - унинг график тасвири йўқ. Демак, дастурда юқоридаги PRINT"CATALOG" ёзуви учраганда, унинг ДОС буйруғими, ёки САТАШС ёзувини экранга чиқарувчи операторми, билиб бўлмайди.

Бу вазиятдан қуйидагича чиқилади. Бирор ҳарфий ўзгарувчига СНК\$(4) қиймат берилади, масалан:

 $D$=CHRS(4)$ 

Бу холда юкоридаги ДОС буйруғи қуйидаги кўринишни олади:

10 D\$=CHR\$(4) 20 PRINT D\$:"CATALOG"

ёки

10 D\$=CHR\$(4) 20 PRINT D\$ "CATALOG"

Демак, ушбу кўринишдаги ёзув дастурда ДОС буйруғи берилаётганини билдиради.

*Мисол.* Қуйида дастурдан бир лавқа келтирамиз:

 $\sim$   $\sim$  $\mathbf{A}$ 100 0\$=СНК\$(4) 110 PRINT D\$;"LOAD ARIF"  $\ddotsc$ 200 PRINT"I OAD ARIF"

110-сатр бажарилганда, ДОС нинг ШАО АШҒ буйруғи бажарилади - АК1Ғ файли юкланади, 200-сатр бажарилганда эса LOAD ARIF ёзуви экранга чиқарилади холос.

РК.#И ва Ш#И буйруқлари компьютер хотирасида ДОС бўлмаганда, Бейсик интерпретатори томонидан бажарилади, Хотирага ДОС юкланган бўлса, бу буйруқлар ДОС буйруқлари деб қаралади ва ДОС томонидан бажарилади. Улар дастур режимида ДОС нинг барча буйруклари каби PRINT оператори ёрдамида бажарилади.

*Мисол.* А ўзгарувчининг қийматини принтерда чоп этувчи дастур қуйидаги кўринишда бўлиши зарур.

а) хотирага ДОС юкланмаганда

10 А=5 20 РК#1 30 РК1МТ" А=";А

б) хотирага ДОС юкланган қолатда бу дастур қуйидаги кўринишда бўлиши керак:

10 А-5 20 0\$=СНК\$(4) 30 PRINT D\$;"PR#1" 40 РК1МТ"А=" ;А

## **маҳаллий тармоғи.**

Ўқув муассасаларига ўрнатилган "Правец-8" компьютерлари (1 та ўқитувчи ва 10 та ўқувчи компьютери) бир-бири билан ULAN маҳаллий тармоғи воситасида боғланган.

ИЬАК тармоғи маҳаллий тармоқ бўлиб, унга 63 тагача "Правец-8" компьютерини улаш мумкин. ULAN тармоғининг бошқа ЭХМ тармоқларидан афзаллиги – унда марказий<br>компьютер ажратилмайди, тармокнинг барча компьютерлари компьютер ажратилмайди, тармоқнинг барча компьютерлари<br>бир хил имкониятга эга: ўкитувчи компьютери ўкувчи бир хил имкониятга эга: ўқитувчи компьютери ўкувчи<br>компьютеридан факатгина диск юритувчи ва принтерга фақатгина диск юритувчи ва принтерга уланганлиги билан фарҳ қилади.

ШАИ тармоғи қуйидаги имкониятларни яратади:

- тармоқ орқали операцион системани барча компьютерларга юклаш;

- барча компьютерлардан тармоқ орқали диск юритувчига мурожаат қилиш;

- исталган компьютерга тармоқ орқали баъзи-бир буйруқларни узатиш;

- тармоқдаги компьютердан маълум дастурни қабул қилиш;

- ихтиёрий дастурни барча компьютерларга ёки алоқида компьютерга юбориш;

компьютерларда бажарилаётган ишни бошқариш ва назорат қилиш.

Компьютернинг ULAN тармоғида ишлашини таъминловчи<br>шкарувчи (интеграл схемали плата) система блокининг бошқарувчи (интеграл схемали плата) 2-портига ўрнатилади, ундан чиқувчи кабель барча ЭҲМларни боғлаб туради. ШАИ бошқарувчисини бошқа портларга ҳам ўрнатиш мумкин, лекин бу ҳолда аксарият ўқув дастурлари билан ишланганда муаммолар вужудга келади, чунки бу дастурлар ULAN бошқарувчиси 2-портга уланганини кўзда тутади.

Диск юритувчисиз компьютер ишга туширилганда, у тармоққа автоматик тарзда уланади ва экранга қуйидаги ёзув чиқарилади:

**ULAN 2. 0 СТАНЦИЯ № п** 

ёки

 $ULAN 2.1 CTAHUMR N n$ 

Бу ерда п - компьютернинг номери. Бу ёзув компьютернинг тармоққа уланганини ва унинг тармоқдаги номерини кўрсатади.

Диск юритувчили компьютер номери 1, ўқувчи иш жойлари эса 2 дан 11 гача номерланади. Ўқитувчи компьютери ишга туширилганда 6-портга уланган диск юритувчи ишга тушади. Компьютерни ишга тушириб, уни тармоққа улашни қуйидагича бажарамиз:

Компьютерга ДОС ни юклаймиз ва клавиатурадан

#### РК#2

буйруғини берамиз: компьютер тармоққа уланади, бундан<br>экрандаги қуйидаги ёзув далолат беради: экрандаги қуйидаги ёзув далолат

УҚАМ 2.0 СТАНЦИЯ ГМ> 1.

Диск юритувчили компьютер тармоққа уланганда, тармоқ бўйлаб бошқа компьютерларга ДОС 3.3 юборилади. Улар ишга туширилганда экранда қуйидаги ёзув қосил бўлади:

**ULAN 2.0 СТАНЦИЯ №** ДОС 3.3 ЗАГРУЖЕНА

Баъзан компьютерлар ишга туширилганда дисплей экранида турли камчилик тўғрисида хабар чиқиши мумкин:

ДЕФЕКТ N 1, 2 ёки 3.

Бу компьютерда дефект йўқотилмагунча мақаллий тармоқда ишлаб бўлмайди. Дефект №1, №2 тармоқ бошқарувчиси элементининг бузилганини кўрсатади. ДЕФЕКТ N3 нинг пайдо бўлиши компьютернинг тармоқ контроллери ва умумий тармоқ орасидаги алоқа бузилганлигини билдиради. Бир нечта компьютерлар бир вақтда ишга туширилганида қам тасодифан юқоридаги хабарлар чиқиши мумкин. Мазкур компьютерни ўчириб-ёқиш ёки қайта юклатиб кўриш зарур.

Юқорида қайд этилганидек, ДОС 3.3 нинг барча буйруқлари диск юритувчисиз компьютердан тармоқ орқали бошқа компьютерга уланган диск юритувчига нисбатан бажарилиши мумкин, бунда компьютер хотирасига ДОС 3.3 юкланган бўлиши зарур.

## <span id="page-28-0"></span>**тармоғи буйруқларининғ умумий кўриниши.**

1ЛАН тармоғи буйруқлари компьютерлар ўзаро дастур, тасвирий ахборот алмашиши ва қисман тармоқдаги бошқа компьютер ишини бошқариш учун хизмат қилади. Бу буйруқлар уч хил кўринишда бўлиши мумкин:

## 1.  $V = USR$  (номер) буйруқ

бу ерда:

V - бирор ўзгарувчи;

номер - буйруқ қаратилган компьютернинг тармоқдаги тартиб номери.

Буйруқ муваффақиятли бажарилса, V га 0 қиймат, бажарилмаса, 0 дан катта қиймат берилади. Бу кўринишдаги буйруқлар дастурда ишлатилади. Дастур V нинг қийматини тақлил қилади (V=0 ёки V>0) фойдаланади.

2. &#М , буйруқ

бу ерда N - буйруқ қаратилган компьютернинг тартиб номери. Агар буйруқ барча компьютерлар учун бажарилиши керак бўлса, у қолда N=0. Ушбу кўринишдаги буйруқ бажарилганда экраннинг ксйинги сатрига буйруқ қандай бажарилганини кўрсатувчи "хато коди" чиқарилади. Агар 0 рақами чиқса буйруқ муваффақиятли бажарилган, 0 дан катта сон чиқса -буйруқ бажарилмаганлигини англатади (ЕСНО буйруғи бундан мусгасно).

## 3. & буйруқ

Буйруқларнинг бу кўриниши 2-кўринишдаги буйруқларнинг қисқача ёзилиши бўлиб, буйруқ берилаётган компьютер билан энг кейин алоқа боғлаган компьютерга тегишли бўлганда ва мақаллий буйруқлар учун ишлатилади.

## **Маҳаллий буйруҳлар.**

<span id="page-29-0"></span>Оу буйруқлар фақат буйруқ берилаётган компьютерга тсгншли.

!. 01ГГ буйруғи.

Ҳар бир фойдаланувчи истаган вақтда тармоқдан '"узилиб", алоҳида ишлаши мумкин. Бундай қолда тармоқдаги бошқа компьютерлардан, шу жумладан диск юритувчили компьютердан Ьериладиган барча тармоқ буйруқлари шу компьютер учун бажарилмайди. Буйруқнинг умумий кўриниши қуйидагича:

## **& оот**

011Т буйруги тармоқ орқалй диск юритувчилар билан ишлашга таъсир қилмайди: автоном қолатдаги компьютер тармоқдага бошқа компьютерлар каби диск юритувчи билан ишлаш имкониятига эга (унинг хотирасига ДОС 3.3 юкланган бўлса).

2. Ш буйруғи.

Бу буйруқ автоном қолатдаги компьютерни тармоққа "улайди", тармоқдаги барча компьютерлар билан алоқа тикланади, тармоқнинг барча буйруқлари ушбу компьютерда қам бажарилади. Буйруқнинг умумий кўрйниши:

& Ш

3. WHOAMI буйруғи.

Бу буйруқ ёрдамида Сиз ишлаётган компьютерингиз номерини билишингиз мумкин:

#### & \УНОАМ I

Бу буйруқ бажарилиши натижасида экранга компьютер номери чиқарилади.

## **Умумий буйруқлар.**

<span id="page-30-0"></span>1. ЕСНО буйруғи.

Умумий кўриниши:

 $&4N.$  ECHO

Ушбу буйруқ К-машинанинг тармоққа уланган ёки уланмаганлигини текширади. Масалан:

#### &#4. ЕСНО

буйруғи 4-компьютернинг тармоққа уланганлигини текширади. Бу буйруқ бажарилиши натижаси 0, 1 ва 2 сонлари сифатида экранга чиқарилади. Бунда:

0 - К-компьютер тармоққа уланмаган;

1 - N-компьютер уланган, лекин OUT қолатида;

2 - И-компьютер уланган ва Ш қолатида.

2. К8Т буйруғи.

Ушбу буйруқ И-компьютерда СТКЬ ва КЕЗЕТ тугмалари босилиш эффектини амалга оширади. М-компьютерда дастур иши тўхтатилади. Ёзилиши:

 $&#N, RST</math>$ 

<span id="page-31-0"></span>Экранга 0 рақами чиқиши буйруқ муваффақиятли бажарилганини билдиради, 0дан катта сон буйруқ бажарилмаганлигини билдиради.

## **Бейсик тилидаги дастурлар билан ишлаш буйруқлари.**

#### 1.  $&#N</math>, RPRG$

Бу буйруқ Бейсик тилида тузилган дастурни М-компьютердан буйруқ берилган компьютернинг оператив хотирасига қабул қилиб олади. Бунда компьютер хотирасида мавжуд бўлган дастур йўқотилади. Бу буйруқ берилганда экранга 0 рақами чиқиши буйруқ бажарилганлигини, 0 дан фарқли сон эса буйруқ бажарилмаганлигини билдиради.

## 2.  $&#N.</math> SPRG$

Буйруқ берилган компьютер хотирасидаги Бейсик тилида ёзилган дастурни И-машина хотирасига юбориш. М-компьютер хотирасида дастур бўлса, ўчириб юборилади. Машинангиз хотирасидага дастурни тармоққа уланган барча компьютерларга юбориш учун

 $ .$  SPRG

буйруғини бажаришингиз керак.

#### 3. &#N, EXEC

М-машина хотирасидаги 'мавжуд Бейсик тилидаги дастурни ишга тушириш (бажариш). N-машинада RUN буйруғини бериш билан баравар.

#### **&#0. EXEC**

буйруғи тармоққа уланган барча компьютерлар хотирасидаги дастурни ишга туширади.

## **Тасвирий ахборот алмашиш буйруқлари.**

## 1.  $&#N.</math> RTP$

И-компьютер экранидаги матнли ахборотни чақириш. Матн буйруқ берилган компьютер экранига чиқарилади.

## 2.  $&#N.</math> RGP (G1.G2)$

график ахборотни чақириш. С1, С2 графика саҳифаси номерлари: С1 = 1 ёки 2, 02 = 1 ёки 2.

М-компьютер хотирасидаги С2 график саҳифасидаги ахборотни (тасвирни) буйруқ берилган компьютер хотирасидаги 01 графика саҳифасига ёзиш, тасвир экранга чиқарилмайди.

Масалан: 4-компьютер хотирасида юқори графика ҳолатида НОК2 оператори ёрдамида тасвир чизувчи дастур мавжуд. Шу дастур бажарилганда ҳосил бўлувчи (2-графика саҳифасига ёзилувчи) тасвирни ўз компьютерингиз хотирасининг 2-графика сахифасига ёзмоқчисиз. Бунинг учун 4-компьютерда RUN буйруғи берилади, бунда тасвир экранга чиқади ва 2-графика саҳифасига ёзилади. Сўнгра ўз машинангизда

 $&\#4, RGP(2,2)$ 

буйруғини берасиз. Тасвирий ахборот компьютерингиз хотирасидаги 2-графика саҳифасига ёзилди.

### 3. &#N, SGP(G1,G2)

К-компьютерга буйруқ берилган компьютер хотирасидаги график ахборотни жўнатиш. Сизнинг компьютерингиз хотирасида G1 графика сахифасидаги тасвирий ахборот N-компьютер хотирасига 02 графика саҳифасига ёзилади, тасвир М-компьютер экранига чикарилади.

Масалан, компьютерингиз хотирасида юқори графика ҳолатида НСК оператори ёрдамида тасвир чизувчи дастур мавжуд. Шу дастур чизувчи тасвирни 5-машина хотирасига 1-графика саҳифасига ёзмоҳчисиз. Бунинг учун ўз компьютерингизда RUN буйруғини берасиз, CTRL ва RESET тугмаларини босасиз. Сўнгра

 $& 45$ , SGP  $(1, 1)$ 

буйруғини берасиз. Тасвир 5-компьютернинг 1-графика сахифасига ёзилади.

#### **Хотиранинг маълум қисмидаги маълумотларни алмашиш.**

## **1. &#N, RMEM (A1, A2, L)**

И-машина хотирасининг А2 адресдан А2+Б адресгача бўлган қисмидаги маълумотни буйруҳ берилган компьютер хотирасига А1 адресдан бошлаб (А1+Ь адресгача) ёзиш.

## **2. &#N, SMEM (A1, A2, L)**

буйруҳ берилган компьютер хотирасининг А1 дан А1+Ь адресгача

бўлган қисмида жойлашган маълумотларни буйруқда номери кўрсатилган компьютернинг хотирасига А2 адресдан бошлаб (А2+L адресгача) ёзиш.<br>Бу икки буйрукд

буйруқда хотиранинг чақирилаётган ва жўнатилаётган қисмида қандай маълумот ёзилганлиги аҳамияти йўқ. А1, А2, Ь ҳарфлари ўрнига адреслар сон қийматлари ўнлик ёки ўн олтилик саноқ системасида келтирилади.

Бу буйруҳлар машина тилидаги (В типли) дастурларни бир йўла барча компьютерларга жўнатишда ҳўл келади. Дастурларни хотирага юклашдаги дастлабки адреслари (А1, А2) ва узунлиги (Ь) СОРУ5 хизматчи дастури ёрдамида аниқланади. Бунда А1=А2=А. Юборилган дастурни ишга тушириш учун ҳар бир машинада САLL А буйруғи берилади, бу ерда А ўрнида унинг сон қиймати келтирилади.

*Мисол.*

Қуйида дискка ёзилган Бейсик тилидаги дастурни (масалан АКЛҒ номли дастурни) тармоққа уланган компьютерларга узатиш ва бир йўла ишга тушириш тартибини келтирамиз.

1. Системали дискни 6-1 диск юритувчига ўрнатиб, ўқитувчи компьютерини ишга туширамиз — ДОС 3.3 Юкланди.

1а. Агар экранга "меню" чиқса, Е тугмасини босиб "Бейсикка чиқамиз".

2. РК#2 буйруғини бериб, ўқитувчи компьютерини тармоққа улаймиз, экранда ушбу ёзув ҳосил бўлади:

U-LAN 2.0 СТАНЦИЯ № 1

3. Ўқувчи компьютерларини ишга туширамиз, улар экранида қуйидаги ёзув чиқади:

U-LAN 2.0 СТАНЦИЯ №  $(2, . . . . .11)$ ОС 3.3 ЗАГРУЖЕНА

Демак, ўқувчи компьютерларига ДОС юклатилди.

4. Ўқитувчи компьютерида ЬОАБ АК1Ғ буйруғини бериб, АКТҒ дастури юкланади.

5. &#0, SPRG буйруғини берамиз, дастур барча компьютерлар хотирасига узатилди. Бундан ўқитувчи экранида кейинги сатрга чиққан 0 рақами далолат беради.

6. &#0, ЕХЕС. Бу буйруқ берилса, юборилган дастурлар барча машиналарда ишга туширилади.

## **Компьютернинг график имкониятлари**

"Правец-8" ШЭХМида график, жадвал, расмлар чизиш учун<br>инг махсус графика холатига кириш керак. Бу график унинг махсус графика холатига кириш керак. Бу ҳолатлар икки хил бўлиб имкониятларига, тасвир аниқлигига кўра фарқланади:

- 1. Қуйи имкониятли графика 40X48 (7-расм).
- 2. Юқори имкониятли графика 280X192 (8-расм).

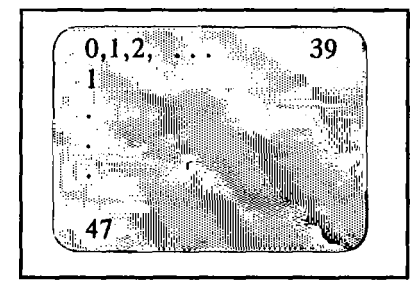

7-расм

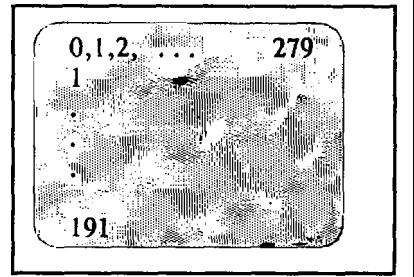

8-расм

## **Қуйи имкониятли график ҳолат.**

<span id="page-34-0"></span>Бу қолатда экран 48 сатр ва 40 устунга бўлиниб (сатр ва устунларнинг экранда жойлашиш тартиби 7-расмда келтирилган), ҳар бири нисбатан йирик 1920 элементдан иборат. Тасвир ҳосил қилиш учун бу элементлар 16 хил рангнинг бирига бўялиши мумкин (рангли экран учун), оқ-қора экранда фақат оқ ва қора ранг кескин фарқ қилиб, қолган ранглар турли хираликдаги оқ ранг тусида бўлади.

#### СК оператори. График ҳолатга ўтиш

Қуйи имкониятли ҳолатга ўтиш СК оператори ёрдамида бажарилади:

m GR

бу ерда т - дастур сатри номери.

Бу оператор дастурда учраганда экран қорайтирилади, унинг юқори қисмида 40X40 ўлчамли графика ва пастки қисмида 4 сатрли матн майдони ҳосил бўлади. Экран элементлари горизонтал ва вертикал йуналишда 0 дан 39 гача номерланади, (0,0) нуқта экраннинг юқори чап бурчагида жойлашган.

График тасвир устига матнли ахборот ёзиш имконияти кўзда тутилмаган, керакли изоқ ёки бошқа ахборот матн майдонида ёзилади. Матн майдонидан воз кечиб, тўлиқ график экран қосил қилиш мумкин. Бунга қуйидаги оператор воситасида эришилади:

РОКЕ - 16302,0

Ушбу қолатда экран горизонтал йўналишида 40 устундан ва вертикал йўналишда 48 сатрдан иборат, экран элементлари координаталари  $0 \leq X \leq 39, \;\; 0 \leq Y \leq 47.$  Матн майдонини қайта тиклаш учун

РОКЕ-16301,0

буйруғи берилади.

#### СОLOR оператори. Ранг белгилаш.

Экранда бирор тасвир қосил қилиш учун, аввало унинг ранги белгиланади. Буни COLOR оператори ёрдамида амалга оширилади:

m  $COLOR = N$ 

бу ерда:  $m - \text{carp}$  номери;  $N - \text{rachnp}$  ранги номери.

Рангли экран бўлган тақдирда ранглар қуйидагича белгиланади:

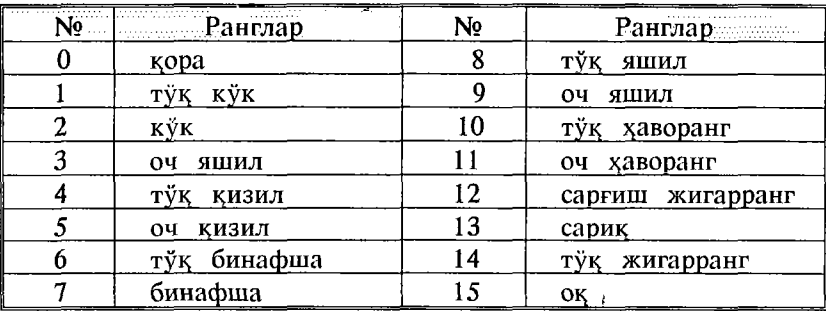

Оқ-қора экранда ишлаганда асосан қора (N=0) ва оқ (N=15) ранглардан фойдаланилади, бошқа номерлар қар хил хираликдаги оқ рангни беради. Агар тасвирланаётган элемент ранги белгиланмаса, у қора ранг билан чизилади. Қора рангдя тасвирланган элемент экранда кўринмайди.

#### Экран элементини тасвирлаш. Р $LOT$  оператори

Ушбу оператор экраннинг кўрсатилган координатли элементини белгиланган ранғда тасвирлайди:

m PLOT X.Y

бу ерда:

- m дастур сатри номери;
- X горизонтал координата ; 0<Х<39;
- ¥ вертикал координата ; 0<У<39, тўлиқ график экранда 0≤Ү≤47. Мисол.
- 10 ОК *график ҳолатга ўтиш*
- 20 С01Х)К=15 *оқ ранг танлаш*
- 30 РЬОТ 25,30 *экран элементини тасвирлаш*

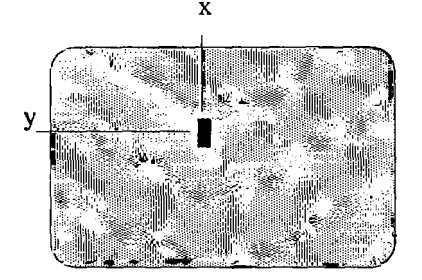

Горизонтал ва вертикал тўғри чизиқ.

НЦП оператори белгиланган рангда горизонтал тутри чизик чизади:

#### m HLIN X1, X2 AT Y

бу ерда:

m - дастур сатри номери;<br>X1 ва X2 - тўғри чи

 $X2 - r$ ўғри чизиқнинг бошланғич ва охирги нуқталарининг горизонтал координаталари;

У - вертикал координата (экраннинг сатр номери)

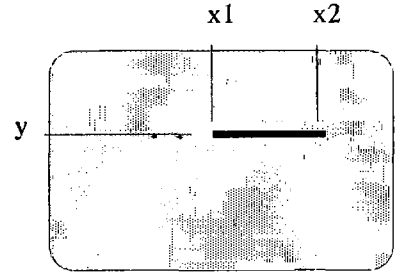

Олдиндан белгиланган рангда вертикал чизиқ чизиш учун VLIN оператори қўлланилади:

m VLIN Y1, Y2 AT X

бу ерда:

m - дастур сатри номери;<br>Y1 ва Y2 - тўғри чи

тўғри чизиқнинг бошланғич ва охирги нуқталарининг вертикал координаталари;

X - горизонтал координата.

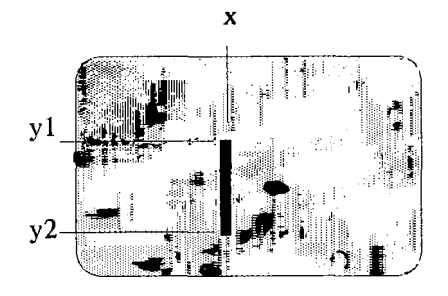

Қуйи имкониятли график ҳолатнинг имкониятлари шулар билан чегараланган.

## <span id="page-37-0"></span>**Юқори имкониятли график ҳолат.**

"Правец-8" компьютерининг бу график ҳолати имкониятлари ва тасвир аниқлиги қуйи график ҳолатга нисбатан анча юқоридир. Экран горизонтал бўйича 280, вертикал бўйича 192 га бўлинади (8-расм), бу катта аниқликда мураккаб тасвирлар яратиш имконини беради.

Юқори имкониятли график ҳолатда ишлашни компьютер доимий хотирасидаги "Монитор" дастурининг махсус қисм дастурлари таъминлайди. Бу график ҳолатнинг қуйи график ҳолатдан яна бир фарҳи тасвирлар учун ўзгарувчан хотиранинг махсус қисми ажратилганлигидир, бу эса тасвирни принтерда ҳоғозга чиҳариш имконини беради (принтер билан ипшаш бўлимида муфассал ёритилган).

#### График ҳолатга ўтиш. Графика саҳифалари.

Юқори имкониятли график холатга ўтиш HGR ва HGR2 операторларидан бири ёрдамида амалга оширилади, бунда мос равишда 1- ёки 2-графика саҳифалари танланади.

Графика саҳифаси нима? "Правец-8" компьютери хотирасида махсус икки соҳа ажратилган бўлиб, бу соҳаларга график экраннинг ҳолати: ҳар бир элемент координаталари ва шу элемент ранги акс эттирилади. Бу ахборот тасвирни аниҳ тиклаш имконини беради, масалан тасвирни қоғозга чоп этишда. Графика саҳифалари 4 Килобайтли бўлиб, биринчиси 8192 (\$2000) адресдан, иккинчиси 16384 (\$4000) адресдан бошланади. Дастурда НОК оператори учраганда 1-график саҳифа, НСК2 учраганда 2-график саҳифа "тозаланади" – ундаги ахборот ўчирилади ва унга тасвирий ахборот ёзилади.

Агар хотирадаги Бейсик тилида ёзилган дастур жуда катта бўлса, график саҳифаларга ҳам жойлашади. Дастурда НОК ёки НОК2 операторлари учраса, улар бажарилганда дастурнинг график саҳифаларга жойлашган ҳисми ўчиб кетади. Демак, дастур бажарилиши жараёнида ўзининг бир ҳисмини хотирадан ўчиряпти. Бунинг олдини олиш учун Бейсик тилидаги дастурнинг график саҳифаларга жойлашмаслиги чорасини кўриш лозим. Бу ҳуйидаги операторлар ёрдамида бажарилади:

**LOMEM: 24576** 

Бу оператор дастурни 2-график саҳифадан юҳорига жойлаштиради. Дастурни график саҳифадан пастга жойлаштириш учун:

Н1МЕМ : 16383

буйруги берилади. Агар иккала график саҳифа ишлатиладиган бўлса, уларни ҳуйидагича ҳимояланади:

LOMEM : 24576 Н1МЕМ :8191

Шуни айтиб ўтиш керакки, график саҳифаларни ҳимоялаш жуда узун дастурлар тузишдагина зарур.

НСК оператори, юқорида айтилганидек, биринчи график саҳифани танлайди ва матн майдонли график ҳолатни жорий этади: экран 280X160 ўлчамли графика қисми ва 4 сатрли матн майдонидан иборат. Матн майдонидан воз кечиш қуйи график қолатдаги каби

РОКЕ -16302 ,0

буйруғини бериш билан амалга оширилади.

НСК2 оператори иккинчи график саҳифани танлайди ва матн майдонисиз график ҳолатни жорий этади, экран ўлчами 280X192. Бу ҳолатда матн майдонини тиклаш тавсия этилмайди: (РОКЕ - 16301, 0), чунки ундан фойдаланишда кўп муаммолар мавжуд, масалан PRINT, INPUT операторлари ёрдамида ахборот ёзиб бўлмайди.

#### НСОLOR оператори. Ранг белгилаш.

Юқори имкониятли график ҳолатда ранг қуйидагича танланади:

#### m HCOLOR=N

бунда:

## ш - дастур сатри номери; N - ранг номери: 0 - қора 4 - қора  $1$  - яшил 5 - қизил 2 - бинафша 6 - кўк  $\begin{array}{ccc} 0 & -5,014 \\ 1 & -3111M,1 \\ 2 & -6M140 \end{array}$   $\begin{array}{ccc} 5 & -157.7 \\ 5 & -157.7 \\ 6 & -157.7 \\ 7 & -157.7 \\ 8 & -157.7 \\ 1 & -157.7 \\ 1 & -157.7 \\ 1 & -157.7 \\ 1 & -157.7 \\ 1 & -157.7 \\ 1 & -157.7 \\ 1 & -157.7 \\ 1 & -157.7 \\ 1 & -157.7 \\ 1 & -157.7 \\ 1 & -157.7 \\ 1 & -15$

Оқ-қора экранда қора ва оқ қилади, қолған ранглар хира оқ ранг сифатида кўринади.

## НРLОТ оператори.

Юқори имкониятли график ҳолатда нуқта, тўғри чизиқ ва синиқ чизиқ биргина НРЬОТ оператори ёрдамида тасвирланади. Нуқтани тасвирлаш қуйидагича бажарилади:

m HPLOT X, Y

бу ерда:

ш - сатр номери;

X - нуқтанинг горизонтал координатаси, 0<Х<279;

V - нуқтанинг вертикал координатаси; 0<У< 159 матн майдонли ҳолат учун; 0<У< 191 тўлиқ график экран учун.

x

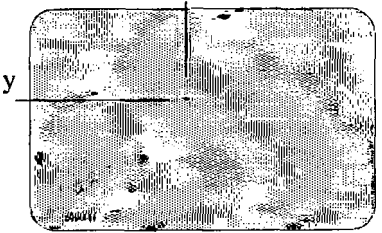

Тўғри чизиқ чизиш:

т НРЬОТ XI, ¥1 ТО Х2, У2

бу ерда:

ш - сатр номери;

XI, У1 - чизиқнинг бошланғич нуқтаси координаталари;

Х2, У2 - чизиқнинг охирги нуқтаси координаталари.

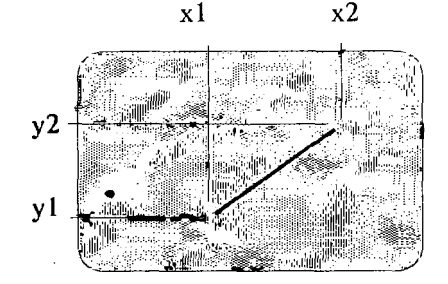

Синиқ чизиқ чизиш:

m HPLOT X1, Y1 TO X2, Y2 TO  $\ldots$  TO XN, YN

бу ерда:

m - сатр номери;<br>X1,Y1, X2,Y2, . , XN, YN - синиш нуқталари координаталари.

Юқори имкониятли графика ҳолатида турли тасвирларни

чизиш учун унинг координаталарини аниқ белгилаш зарур, бунда миллиметрли қоғоздан фойдаланиш маъқул. Функциялар графиклари, айланага ўхшаш эгри чизиқли шакллар, нуқталар координаталарини умумий тарзда ифодалаб, циклдан фойдаланиб чизилади.<br>Куйи ва

юқори имкониятли график ҳолатлардан матн ҳолатига қайтиш ТЕХТ оператори ёрдамида амалга оширилади. Бу операторни дастурда ёки бевосита режимда бериш мумкин. Бевосита режимда ČTRL ва RESET тугмаларини баробар босиб ҳам компьютерни матн ҳолатига қайтариш мумкин.

## <span id="page-41-0"></span>Шакллар жадвали. DRAW, XDRAW, ROT ва **SCALE** операторлари.

Юқори имкониятли графика ҳолатида НРЬОТ оператори ёрдамида шакллар фақат бир марта экраннинг маълум бир қисмида чизилади. Бу шаклларни экраннинг ихтиёрий қисмида турли масштабда бир неча марта чизиш имкони йўқ. Бейсик тилида шаклларни олдиндан чизиш, сўнгра экраннинг керакли қисмига ихтиёрий масштаб ва турли йўналишларда ўрнатишга имкон яратувчи операторлар гурухи мавжуд. Булар DRAW, XDRAW, ROT, SCALE операторларидир.

#### Шаклларни аниқлаш.

Шакллар даставвал миллиметрли қоғозга чизиб олинади. Унда координат боши танланади ва шу нуқтадан бошлаб шакл<br>чизиш кетма-кетлигини кўрсатувчи кўрсатмалар жадвали чизиш кетма-кетлигини кўрсатувчи кўрсатмалар жадвали тузилади. Кўрсатмалар шакл чизувчи қаламни қайси йўналишда (чапга, ўнгга, юқорига, пастга) бир экран элементига тенг масофага чизиб ёки чизмай суришни кўрсатади, улар векторлар деб аталади.

Бу кўрсатмалар қуйидагича кодланади:

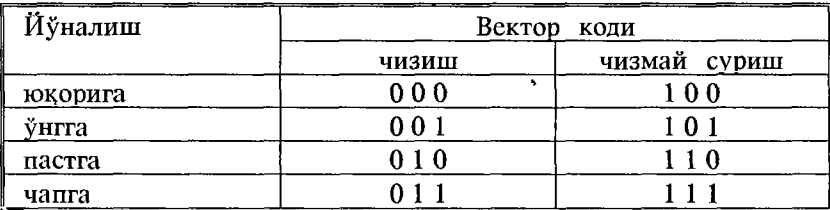

Шундай қилиб, шаклларни аниқлаш юқоридаги 3 битли кодлар кетма-кетлигини ёзишдан иборат. Шу тарзда аниқланган бир неча шакл номерланиб, ундан жадвал қосил қилинади. Жадвал Бейсик тилидаги дастурда алоҳида қисм дастур шаклида бўлиши ёки алоҳида файл сифатида ёзиб қўйилиши мумкин.

Шаклларни аниқлаш (чизиш) ва улардан жадваллар тузиш жуда мураккаб ва сермашаққат вазифа бўлиб, график тасвир чизувчи амалий дастурларда (график муҳаррирларда) фойдаланувчининг кўрсатмаларига биноан автоматик тарзда бажарилади. Шакллар чизиш ва улардан жадвал тузиш "ГРАФРЕД" график муҳаррирининг "Редактор форм" (шакллар муҳаррири) бўлимида бажарилади. Бунда шакл клавиатура тугмалари ёрдамида курсорни суриш йўли билан чизилади, шу билан бир вақтда шаклнинг векторлари аниқланади (буни "ГРАФРЕД" дастури бажаради). Чизилган шаклни ихтиёрий ном билан дискка ёзиб қўйиш<br>мумкин. Мазкур дастурнинг "Редактор таблиц" (жадваллар мумкин. Мазкур дастурнинг "Редактор муҳаррири) бўлими мавжуд шакллардан жадвал тузиш имконини беради. Дискка ёзилган шакллар жадвалини хотирага юклаш иккилик файлни юклаш каби бажарилади.

#### Тайёр шакллардан фойдаланиш.

Бейсик тилидаги дастурда мавжуд жадвалдаги шакллардан фойдаланиш мумкин. ЭҲМ хотирасига юкланган жадвалдаги Й-номерли шаклни экранга чизиш қуйидагича амалга оширилади:

## m DRAW N AT X,Y

бу ерда:

т - дастур сатри номери;

N - шакл номери;

Х,¥ - экраннинг шакл ўрнатилувчи нуқтаси координаталари. ХЭКА\¥ оператори шаклни чизилган рангига қарама-қарши рангда экранга ўрнатиш учун хизмат қилади:

#### m XDRAW N AT X,Y

Шаклни экранга ҳар хил катталикда ўрнатиш (чизиш) мумкин. Бу SCALE оператори ёрдамида амалга оширилади:

#### m  $SCALE = M$

Бу ерда М - масштаб. Шаклни энг кичик масштабда чизиш SCALE=1 билан амалга оширилади, бунда бир векторга битта нуқта мос келади. 8САЕЕ=256 да шакл энг катта масштабда чизилади.

ЯОТ оператори шаклни унинг бошланғич координатаси атрофида айлантириш учун ишлатилади:

 $ROT=I$ 

Бу срда I 0 дан 255 гача ўзгариши мумкин, лекин КОТ=64 шаклни 360 градус буришни билдиради, демак ROT=0 ва<br>ROT=64 шаклнинг ластлабки вазиятини кўрсатали. ROT=16 шаклнинг дастлабки вазиятини кўрсатади, ROT=16 шаклни 90 градусга буришга мос келади. Шакл бурилишининг барча 64 позициясини SCALE оператори параметри 5 ва ундан юқори бўлганда кузатиш мумкин.

О̀RAW, XDRAW, ROT, SCALE операторлари график<br>харрирларда меню режимида жорий этилган, бу юкори мухаррирларда меню режимида график қолатда тайёр шакллардан фойдаланиб, тасвир чизишни енгиллаштиради.

#### **Мисоллар.**

<span id="page-43-0"></span>Юқорида айтиб ўтилган "ПРАВЕЦ-8" ШЭҲМининг график имкониятларини конкрст мисолларда кўрамиз.

*1- мисол.* Қуйи имкониятли график режимда Х=20, У=30 координаталарда нуқта қўйилсин.

**10 REM Нукта** 20 СК 30 COLOR=15 40 PLOT 20,30 50 GET A\$ 60 TFXT

Бу дастур бажарилгандан кейин экпянда 20,30 позицияда нуқта пайдо бўлади. Бу дастурнинг 10-сатрида КЕМ опсратори ёрдамида изоқ берилган. 20-сатрда СК оператори орқали қуйи имкониятли график режимга ўтилди ва экран қора рангга бўялди.

30-сатрда COLOR оператори ёрдамида оқ ранг танланиб, 40-сатрда РLOT оператори ёрдамида 20,30 нуқтада оқ ранғда нуқта қўйилди.<br>50-сатрда GET

50-сатрда GET оператори ёрдамида экрандаги тасвир<br>сакланиб туради. Клавиатурадан бирор сон ёки харф Клавиатурадан бирор сон ёки қарф киритилгач, 60-сатрга ўтилади. 60-сатрда ТЕХТ оператори ёрдамида матнли режимга ўтилдди.

*2- мисол.* 1-мисолдаги нуқта ёниб-ўчиб турсин.

10 КЕМ Нуктанинг ёниб-ўчиши 20 GR 30 COI OR=15

40 PLOT 20,30 50 FOR I=1 TO 400 : NEXT I 60 COLOR=0 70 PLOT 20,30 80 FOR J=1 TO 400 : NEXT **J** 90 GOTO 30

3- мисол. Юқори имкониятли график ҳолатда координаталари 120,40; 30,140; 240,140 нуқталарда ётган учбурчак чизинг.

10 КЕМ Учбурчак 20 HGR2 30 HCOLOR=7 40 НР LOT 120,40 TO 30,140 TO 240,140 TO 120,40 50 GET A\$ **60 ТЕХТ** 

4- мисол. Юқори имкониятли график ҳолатда координаталари 30,20; 30,140; 210,140; 210,20 нуқталардан ўтувчи тўртбурчак ва координаталари 30,50; 30,100; 120,130; 210,100; 210,50; 120,20 нуқталардан ўтувчи кўпбурчак ясанг. Бу иккита шаклни чизиш учун 3-мисолдаги 40-қаторни қуйидаги

40 НР LOT 30,20 ТО 30,140 ТО 210,140 ТО 210,20 ТО 30,20

сатр билан алмаштирсак, тўртбурчак тасвирини чизувчи дастур ҳосил бўлади ва агар бу 40-сатрни ҳуйидаги

40 HPLOT 30,50 TO 30,100 TO 120,130 TO 210,100 TO 210,50 TO 120,20 TO 30,50 сатр билан алмаштирсак олтибурчак чизиш дастурини оламиз.

5- мисол. SIN ва COS функцияларидан фойдаланиб, радиуси 36 га тенг бўлган айлана чизинг.

10 RFM Айлана 20 HGR 30 HCOLOR=7 40 К=36 50 FOR F=0 TO 6.28 STEP 0.04 60  $X = R * COS(F)$ 70 Y=R  $*$ SIN $(\dot{F})$ 80 НР LOT 140+Х, 80+У 90 NEXT F

Бу дастур бажарилгандан кейин экранда айлана чизмаси ҳосил бўлади.

Агар юқоридаги дастурдаги 40-сатрни

40 FOR R=20 TO 50 STEP 5

билан алмаштирсак ва 95-сатр сифатида 95 NEXT R

сатрни киритиб, дастурни бажариб кўрсак экранда 7 та айлана чизилади (Бажариб кўринг).

. *6-мисол*. Ү = Х<sup>2</sup> функциянинг графигини чизинг.

Турли функцияларнинг графикларини чизишда "Правец-8" **компьютери график режимларининг ўзига хос** томонларини ва чекланишларини хисобга олиц даркор:

1. График тасвир устига матн (масалан координата ўҳлари номи ва ҳийматларини) ёзиб бўлмайди. Графикка изоҳ бсрувчи матнлар экраннинг қуйи ҳисмидаги матн майдонига ёзилиши керак.

2. Экраннинг X ва V ўҳлари фаҳат мусбат ҳиймат қабул ҳилади, координата боши эса экраннинг чап юҳори бурчагида жойлашган. Координата бошини экран марказига келтириш учун НРЬОТ .опсраторида X ва У га ўзгармас ҳийматлар (одатда X га 140, У га 96) қўшиб чизилади.

3. Экраннинг У ўҳи пастга йўналган. График одатдаги кўринишда бўлиши учун У нинг ҳисобланган ҳийматлари НРLОТ операторида "-" ишора билан олинади.

4. Графиги чизилаётган функциянинг турига қараб X ёки У координата буйича масштаб коэффициенти киритиш мумкин, масалан,  $Y$  =  $X^2$  функция учун  $Y$  бўйича 0.05 - 0.1 коэффициентини қўллаш мақсадга мувофиқ.

Юқоридагиларни қисобга олган қолда функция графигини чизиш дастурини тузамиз.

10 HGR : HCOLOR=3 20 HPLOT 140,0 TO 140,191 30 НР LOT 0,96 TO 279,96 40 FOR X-40 TO 40 STEP 0.5 50  $Y = X * X$ 60 НРЕОТ X+140, - 0.05 \* Y + 96 70 NEXT X

Дастурнинг 10-сатрида юқори имкониятли график режимга ўтилди ва оқ ранг танланди. 20-сатрида экран марказидан ўтувчи X ўқи чизилди. 30-сатрда эса У ўқи чизилди. Бу координата ўқлари экраннинг марказида (140, 96) координатли нуқтада кесишади, бу нуқта чизилаётган график учун координат боши бўлиб хизмат қилади.

40-сатрда X бўйича цикл очилди, бунда X - 40 дан 40 гача 0.5 қадам билан ўзгараяпти: график X нинг [-40. +40] оралиқдаги қийматлари- учун чизилади. 50-сатрда X нинг

тегишли қийматлари учун функциянинг (V нинг) кийматлари ҳисобланади.

60-сатрда X ва V қабул килган ҳийматларига мос графикнинг битта нуқтаси чизилаяпти. Бунда координат бошининг экран кўчирилгани хисобига X га 140, Y га ҳўшилаяпти. Ордината ўқининг йўналиши одатдагича юкорига ҳараши учун У ўзгарувчининг олдига " - " ишораси ҳўйилган.

0.05 коэффициенти нима учун зарур?  $Y = X^2$  функция X ортиши билан жуда тез суръатда ўсади ва унинг графиги<br>табиий масштабда чизилса, горизонтал йўналишда жуда чизилса, горизонтал йўналишда жуда сиқилган ҳолда кўринади. Бунинг сабаби экран координаталарининг жуда майдалигидир. 0.05 коэффициенти<br>эса графикни вертикал йўналишла "сикиб", уни ўкувчилар графикни вертикал йўналишда "сикиб", уни ўкувчилар кўниккан одатдаги шаклда бўлишини таъминлайди. Бундан ташҳари, ушбу коэффициент X нинг керакли кийматлар оралиғида НРІОТ операторидаги (- 0.05\*Y + 96) ифоданинг 10,191] оралиҳда бўлишини таъминлайди.

70-сатрда X кейинги ҳийматни қабул ҳилади ва У нинг навбатдаги қиймати ҳисобланади. Шу тариқа функциянинг графиги чизилади.

Функциялар графикларини чизишда X нинг ўзгариш оралиғига ва НРІОТ операторидаги масштаб коэффициентига эътибор бериш зарур, уларнинг оптимал қийматлари топилса, графикнинг кўргазмалилиги ошади. Юқоридаги дастур бажарилгач, экранда қуйидаги тасвир ҳосил бўлади:

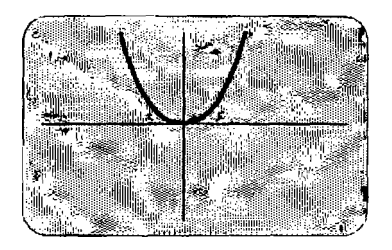

Мазкур дастурга ушбу сатрларни киритамиз: 80 НОМЕ 90 НТАВ1: VTAB21 100 PRINT "Y = X^2 Функциянинг графиги"

Бу сатрлар матн майдонига изоҳ киритиш имконини беради. 80-сатр матн майдонини тозалайди. 90-сатрда эса курсор матн майдонига (экраннинг 21-сатрига) олиб тушилаяпти. 100-сатрда эса "У = Х~2 Функциянинг графиги" ибораси ёзилаяпти.

*7-мисол.* Синусоида графигини чизувчи дастур тузинг. Бир даврли синусоидани чизувчи дастур:

10 HGR2 :HCOLOR=3 20 HPLOT 0.96 TO 279.96 30 НР LOT 0,0 TO 0,191 40 ҒОК 2=0 ТО 6.28 5ТЕР 0,04  $50 X = 40 * Z : Y = 96 - 80 * SIM(Z)$ 60 НР1\_ОТХ, V 70 NEXT

Дастурда 30-сатрда У ўқи экраннинг чап қисмида чизилди, чунки синусоидани X нинг мусбат қийматларида чизиш кифоя ва У ўқини экран марказига кўчиришга ҳожат йўқ. 40-сатрда цикл очилиб, Z параметр (бурчак) 0 дан 6.28 гача (0 дан<br>360 градустача) — Узгартирилаянти. 50-сатрла X ва Y градусгача) ўзгартирилаяпти. 50-сатрда X ва координаталар ҳисобланаяпти, координат боши вертикал йўналишда пастга сурилгани туфайли Y га 96 кўшиляпти ва<br>Y ўки йўналиши ўзгаргани учун (пастлан юкорига) унинг У ўқи йўналиши ўзгаргани учун (пастдан юқорига) унинг қиймати (80\*SIN(Z)) манфий ишора билан олинаяпти. 60-сатрда X ва У координатли нуқта чизилаяпти. 70-сатрда 2 параметрга (бурчакка) навбатдаги қиймат берилади. Шу тариқа синусоида нуқтама-нуқта чизиб борилади:

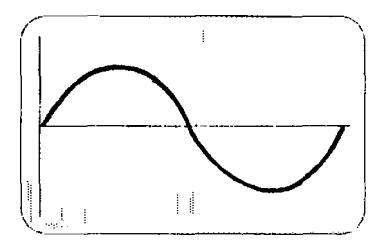

Икки даврли синусоида чизиш учун юқоридаги дастурнинг 40-, 50-сатрлари қуйидагича ёзилади:

40 ҒОР 2=0 ТО 2 \* 6.28 5ТЕР 0.04 50 X = 20 \* Z: Y = 96 - 40 \* SIN(Z)

## **Принтердан фойдаланиш**

## **М80, М88 принтерлари тузилиши.**

"Правец-8" компьютерлари аксарият холларда M80 ёки<br>1888 принтерлари билан жихозланган, бу принтерлар жихозланган, бу принтерлар

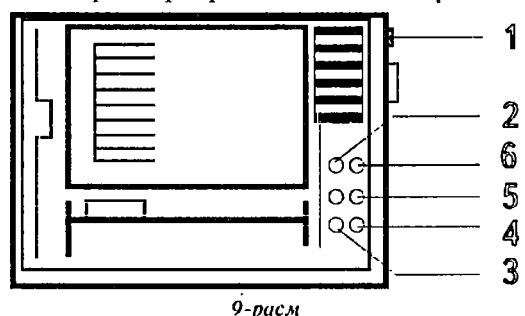

шииашш

компьютердан 1 олинган матнли ва график ахборотни 2 босмага чиқаришга<br>2 жылдары *^* мўлжалланган. Бос- © мага чиқариш 9 x 9 д ўлчамли матрицали итона каллак ёрдамида бўяш лентаси 3 орқали амалга оширилади. М88 прин-<br>тери тузилиши 9тери тузилиши<br>ундан деярли фа

расмда келтирилган. М80 принтери ундан деярли фарқ қилмайди. Ушбу принтерлар тузилиши билан қисқача танишамиз.

Принтернинг ўнг ёнида электр тармоғига улаш тугмаси мавжуд. Принтер босмага чиқариш қисмининг ўнг томонида бошқарув панели жойлашган бўлиб, унда 4 та кичик чироқчалар - индикаторлар (М80 принтерида 5 та) ва 3 та бошқарув -гугмачалари бор.

Принтер электр тармоғига уланган қолатда ток билан таъминлаш манбаининг яшил чироқчаси (1) доимо ёниб туради (М80 принтерида шу чироқча ёнида қизил чироқча бўлиб, принтерда бирор носозлик бўлганда кўрсатувчи чироқча (2) (КЕЛОУ) принтер компьютердан ахборот қабул қилишга тайёрлигини билдиради. 5-индикатор принтерда қоғоз йўқлигида ёки тугаб қолганда ёнади. Ноавтоном холат тугмачаси (ON LINE) принтерни компьютерга улаш ва узиш учун хизмат қилади, унинг қайси ҳолатда эканини 4-индикатор кўрсатиб туради. 5-тугма принтер автоном ҳолатда бўлганда қоғозни бир варақ узунлигида суришни таъминлайди. 6-тугма эса бир сатрга суришни таъминлайди. Бу икки тугма принтер автоном ҳолатда бўлгандагина ишлайди.

Принтернинг чап қисмида қоғозни сиқиб турувчи ричаг мавжуд. Ричаг Сизга яқин ҳолатда бўлганда қоғоз сиқилмайди, узоқ ҳолатга келтирилса, қоғоз валикка сиқилади.

Принтернинг орқа томонида (М88 принтерида бошқарув панели остида) қопқоқ ичида ўрнатилган митти "алмашлаб уловчи"лар (переключателлар) принтер босмага чиқариш ҳолатини ўзгартириш имконини беради. Алмашлаб уловчилар ўрнатилган ҳолат принтер учун дастлабки стандарт ҳолат бўлиб, у ишга туширилиши билан шу ҳолатда бўлади. Бу иш ҳолатини махсус буйруқлар воситасида ўзгартириш мумкин (қуйида кўрилади).

1-1 алмашлаб уловчиси сатрлар оралиғини белгилайди. Унинг икки ҳолати, мавжуд: 1-ҳолатда сатрлар оралиғи 1/6 дюйм ёки 4,23 мм, 2-ҳолатда 1/8 дюйм ёки 3,18 мм.

1-3 алмашлаб уловчи стандарт шрифтни белгилайди: тик ёки оғма шрифт.

1-4 алмашлаб уловчи ноль рақамини босмага чиқариш шаклини ўзгартиради: "0" ёки "О" кўринишида.

Принтерда қоғоз йўқлиги тўғрисида хабар берувчи қурилма бўлиб, қоғоз бўлмаса ёки у босмага чиқариш жараёнида тугаб қолса, товуш чиқариб сигнал беради. 1-6 алмашлаб уловчи шу қурилмани узиб қўйиш ёки ишга тушириш имконини беради.

2-1 алмашлаб уловчи рус ёки болгар алифболаридан бирида босмага чиқаришни таъминлайди.

2-2 алмашлаб уловчи қоғозни автоматик равишда суриш режимини жорий этади ёки ўчиради. Янги принтерлар алмашлаб уловчилари одатда қуйидаги ҳолатларда ўрнатилган:

- сатр оралиғидаги масофа 4,23 мм;
- вертикал шрифт;
- ноль рақами чоп этилиши: "0";
- сигнал бериш қурилмаси ишлатилган.

Принтер бошқарувчиси (РР1 платаси) компьютернинг 1-портига ўрнатилган. Компьютерни принтерга улаш PR#1 буйруғини бериш билан амалга оширилади. Бу ҳолда экранга чиқарилаётган ахборот принтерда қоғозга ҳам чиқарилади.

Компьютер хотирасидаги Бейсик тилида ёзилган дастур матни қуйидагича босмага чиқарилади:

1. РК#1 буйруғини берамиз;

2. Ь18Т буйруғини берсак, дастур матни экранга чиқарилади ҳамда босмага чиқарилади.

Дастур бажарилиши натижасини босмага чиқариш учун PR#1 буйруғидан сўнг RUN буйруғи берилади.

Дискдан дастур матнини босмага чиқариш учун уни даставвал компьютер хотирасига юклаймиз.

] LOAD файл номи РК#1 **изт**

Ўқувчи компьютеридаги дастурни босмага чиқариш учун уни аввал ўқитувчи компьютерига узатиш (ёки чақириб олиш), сўнгра принтерга чиқариш зарур. Масалан:

1PR#2 8#4, RPRG  $PR#1$ 

## **Шрифтни ўзгартириш.**

<span id="page-50-0"></span>Принтерда босмага чиқарилаётган ахборот шрифтини ўзгартириш учун махсус кодлар мавжуд. Бу кодлар PRINT оператори параметрлари сифатида берилади.

PRINT CHR\$(14) - кенг шрифтга ўтиш;

РКШТ СНК\$(20) - кенг шрифт қолатини бекор қилиб, одатдаги шрифтга қайтиш;

РКШТ СНК\$(15) - ингичка шрифтни жорий этиш;

 $PRINT$   $CHR$(18)$  қайтиш; ингичка шрифтдан оддий шрифтга

РКШТ СНК\$(27) "0" - сатрлар оралиғи 3,18 мм;

РКІ СНК $$ (27)$  "2" - сатрлар оралиғи 4,23 мм;

РКШТ СНК\$(27) ••4" - оғма шрифтга ўтиш, тик шрифт бекор қилинади;

РКШТ СНК\$(27) "5" - тик шрифтга ўтиш, оғма шрифт бекор қилинади;

## $PRINT$  CHR\$(14) :  $PRINT$  CHR\$(15) - куюк шрифт.

<span id="page-51-0"></span>Бу бошқариш буйруқлари РК#1 буйруғидан кейин берилади, бу буйруқлар бажарилгач, принтерга узатилаётган ахборот жорий этилган шрифтда босмага чиқарилади.

## **График ахборотни босмага чиқариш.**

Юқори имкониятли график ҳолатда 1-график саҳифада чизилган тасвирни (НСК оператори ёрдамида) босмага чиқариш қуйидаги тартибда бажарилади:

1. Дастурни (НСК оператори ёрдамида тасвир чизувчи) хотирага юклаймиз.

2. RUN буйруғи билан уни бажарамиз. Бунда тасвир экранга чиқади ва 1-график сақифага ёзилади.

3. РК#1 буйруғи билан компьютерни принтерга улаймиз.

4. РRINT CHR\$(17) ёки РRINT CHR\$(9);"G1" буйруқларидан бирини берамиз. Тасвир қоғозга чиқарилади.

Иккинчи график сақифадаги (НСК2 оператори ёрдамида чизилган) тасвирларни

#### PRINT CHR\$(9);"G2"

буйруғи ёрдамида босмага чиқариш мумкин.

## **Бейсик интерпретатори хабарлари.**

www.communication.com/www.communication.com

<span id="page-52-0"></span>Бейсик интерпретатори дастурда хато аниқланганда у тўғрисидаги хабарни экранга чиқаради, дастур бажарилиши тўхтатилади.

Ҳар бир хато ўз кодига эга бўлиб, у компьютернинг икки махсус адресига ёзилади, экранга чиқарилмайди. Хато тўғрисидаги хабарларнинг умумий кўриниши қуйидагича:

? хато 1И сатр номери

Дастурда хато аниқланишидан аввал ОМЕКК СОТО оператори бажарилган бўлса, экранга хато тўғрисидаги хабар чиқарилмайди, хато коди ва хатоли сатр номери хотиранинг махсус адресларига ёзилади. Хато аниқлангач, бошланғич адреси ОМЕКР СОТО операторида кўрсатилган хатони анализ қилувчи дастур бажарилади.

Қуйида Бейсик интерпретаторининг хато тўғрисидаги хабарлари келтирилган, хабарнинг коди хам курсатилган.

 $SINTAX ERROR$  - синтактик хато. Бу хабар бевосита буйруқда ёки киритилган дастур сатрида ситактик хато борлигини билдиради. Коди 16.

NEXT WITHOUT FOR ERROR - дастурдаги бирор NEXT оператори FOR операторисиз ишлатилган. Коди 0.

RETURN WITHOUT GOSUB ERROR - дастурда бажарилган RETURN операторлари сони бажарилган СОЗИВ операторларининг сонидан кўп. Код22.

OUT OF DATA ERROR - READ оператори бажарилганда, ундаги ўзгарувчиларга ОАТА операторларида қийматлар етишмаганини билдиради. Код 42. Масалан:

10 DATA 0, 1, 3 20 КЕАР А, В, С, Э, Е О ва Е ўзгарувчилари учун ОАТА операторида қиймат йўқ.

ILLEGAL QUANTITY ERROR - оператор ёки функцияда фойдаланилган параметрга (ўзгармас, ўзгарувчи ёки ифода) мумкин бўлмаган қиймат берилган. Код 53. Масалан:

1.  $LOG(-1)$ 

2. График холатда экран элементи координаталари нотўгри кўрсатилса.

OVERFLOW ERROR - хисобланган сон абсолют қиймати ишлатиш мумкин бўлган энг катта сон 1.7Е+38 дан катта. Код 69. Масалан:

**PRINT 960^24** 

OUT OF MEMORY ERROR - бу хабар Бейсикда ёзилган дастурни компьютер хотирасининг бўш қисмига сиғмаганида чиқарилади. Бунинг бир неча сабаби бор:

- дастур жуда узун;

- фойдаланилган ўзгарувчилар сони жуда кўп;

- бир-бирини қамровчи цикллар сони 10 тадан ортиқ;

- бир-бирини ўз ичига олувчи қисм дастурлар сони 24 дан ортиқ;

- бир-бирини ўз ичига олувчи қавслар сони 36 дан ортиқ;

- LOMEM ва НІМЕМ қийматлари мүмкин булган оралиқда эмас. Хато коди 77.

UNDEF'D STATEMENT ERROR - дастурда йўқ сатрга мурожаат қилиш. Коди 90. Масалан:

50 GOTO 200

100 ЕМЭ

ВАО ЗивЗСҒЯРТ ЕККОК - индексли ўзгарувчининг индекси нотўғри кўрсатилган, массивда бу индексли элемент йўқ. Коди 107. Масалан;

10 DIM A(5)

20 PRINT A(1), A(6) ? BAD SUBSCRIPT ERROR IN 20

А массивда А(6) элемент мавжуд эмас.

REDIM'D ARRAY ERROR - ушбу хато DIM операторида ўлчами белгиланган массив ўлчамини қайта белгилашга уринилганда вужудга келади. Коди 120. Мисол;

10 Р1М А(5,5), В(10)

**50 DIM A(8,5)** 

1RUN ? REDIM'D ARRAY ERROR IN 50

01\/15ЮМ ВУ 2ЕКО ЕККОК - 0 га бўлиш, бўлувчи қиймати 0 га тенг бўлганда чиқарилади. Коди 133.

ТУРЕ М15МАТСН ЕККОК - ўзгарувчитипи унга берилаётган қийматга мосэмас. Масалан, хакикий ўзгарувчига харфий ўзгармас киймат килиб берилган: А="САЛОМ". Коди 163.

SIRING TOO LONG ERROR - бу хабар матнли сатрнинг (харфий катталикнинг) узунлиги 255 дан ортиқ бўлганда чиқарилади. Коди 176.

FORMULA TOO COMPLEX ERROR - IF-THEN операторида шарт сифатида харфий катталикларни таққослаш амали хам ишлатилиши мүмкин. Агар дастурда 2 тадан ортиқ шүндай IF-THEN операторлари бажарилса, үшбү хато вүжүдга келади. Код 191.

INDEF'D FUNCTION ERROR - аниқланмаган фойдаланувчи функциясидан фойдаланиш. Коди 224.

REENTER - бу хабар клавиатурадан киритилган қиймат INPUT операторидаги ўзгарувчи типига мос келмаганда ёки қиймат киритилмай RETURN клавиши босилганда чиқарилади. Қиймат тўғри киритилгандан сўнг, программа бажарилиши давом этади. Код 254.

BREAK IN . . . - бу хабар дастурнинг STOP оператори ёрдамида ёки CTRL ва С тугмаларини босиш билан тўхтатилганлигини билдиради. Дастур бажарилиши қайси сатрда тўхтатилгани кўрсатилади, масалан:

BREAK IN 90.

Коди 255.

ILLEGAL DIRECT ERROR - бу хабар INPUT, GET ва DEFFN операторлари бевосита режимда берилганда чиқарилади. Бу операторлардан фақат дастур режимида фойдаланиш мумкин. Бу хабарнинг коди йўқ.

## **ДОС 3.3 хабарлари.**

<span id="page-54-0"></span>ДОС 3.3 берилган буйруқларни бажара олмаса, бунинг сабабини кўрсатувчи хабарни экранга чиқаради. Ушбу хабарлар ДОС хабарлари деб аталади ва ҳар бири ўз кодига эга.

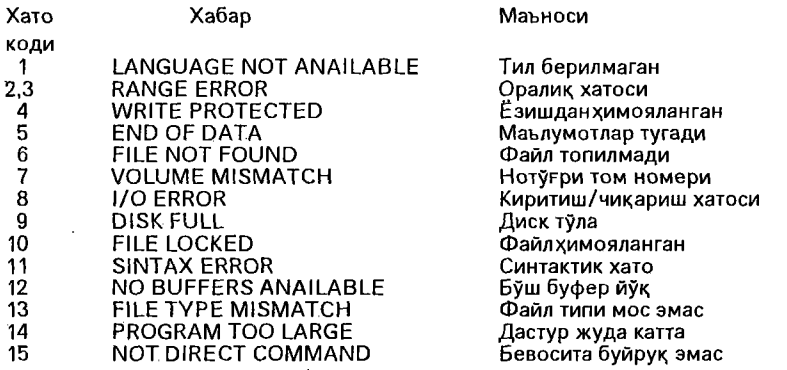

Келтирилган хабарларнинг қайси вазиятларда чиқарилишини кўриб чиқамиз.

LANGUAGE NOT ANAILABLE - Бу хабар ДОС 3.3 FP, INT, RUN буйруқларини чиқаришда керак бўлувчи Бейсик интерпретаторини тополмаганда экранга чиқарилади.

РАМОЕ ЕККОК. Бу хабар ДОС буйруғидаги бирор параметр қиймати жуда катта ёки кичик (мумкин бўлган қийматлардан фарқли) эканини билдиради.

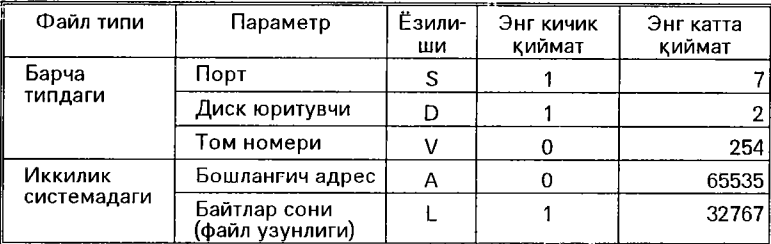

WRITE PROTECTED - Бу хабар ёзишдан химозланган (гилоф четидаги махсус қирқилган жойи беркитилган) дискка ахборот ёзишга уринилганда чиқарилади. Бундай дискни фақат ўқиш мумкин, унга ахборот ёзиб бўлмайди.

ЕИО ОҒ ЭАТА - Матнли файлни ўқиш жараёнида файл охири белгисидан сўнг IN РС1Т ва СЕТ операторлари ва КЕАЭ буйруғи учраганда ушбу хабар чиқарилади.

FILE NOT FOUND - ДОС бүйрүғида (INIT, SAVE, BSAVE бүйрүқлари бүндан мустасно) диск каталогида йўқ файл кўрсатилганда чиқарилади. Ушбу хато кўпинча ДОС буйруғида файл номи каталогдагидан бошқачароқ ёзилганда вужудга келади.

VOLUME MISMATCH - ДОС буйруғидаги V параметрда кўрсатилган диск номери дискнинг ўзига ёзилган номердан фарқли бўлганда вужудга келади.

1/0 ЕРҒЮР - Ушбу хато дискка ахборот ёзиш ёки ўқиш жараёнида вужудга келиши мумкин. Унинг сабаблари:

- диск юритувчида диск йўқ;

- диск форматланмаган;

- диск юритувчи эшикчаси ёпилмаган;

- буйруқлардаги 5 параметрида диск юритувчи уланмаган порт номери кўрсатилган;

- буйруқлардаги 0 параметрда диск юритувчи номери нотўғри кўрсатилган;

- VERIFY буйруғи бажарилиши жараёнида жсобланган назорат йиғиндиси диск секторларидаги назорат йиғиндисига тенг эмас;

- диск юритувчи яхши созланмагани ёки ишламагани туфайли дискдаги ахборотни ўқий олмаяпти;

- дискнинг бирор секторида дефект мавжуд;

-тарм оққа уланган бир неча компьютер диск юритувчига бир вақтда мурожаат қилмоқда.

DISK FULL-SAVE, BSAVE буйруқлари ёрдамида дискка файл ёзишда секторлар етишмаганда чиқарилади.

FILE LOCKED - ДОС буйруқлари (DELETE, SAVE, BSAVE, RENAME) ёрдамида ҳимояланган файлни ўчириш, қайтадан ёзиш, номини ўзгартиришга уринилганда чиқарилади.

51МТАХ ЕККОР - ДОС буйруғида имло хатоси мавжуд. Бу хабар Бейсик интерпретаторининг? 51МТАХ ЕККОК хабаридан фарқ қилади, унинг олдида ҳеч қандай белги йўқ:

 $SINTAX$  ERROR - ДОС 3.3 хабари;

?  $SINTAX$  ERROR IN nn - Бейсик интерпретатори хабари.

ВUFFERS ANAILABLE - Бирор ДОС буйруғи ахборот киритиш-чиқариш жараёнини бажариши учун бўш буферга муҳтож, лекин бўш буфер йўқ.

FILE ТУРЕ MISMATCH - Дискдаги мавжуд файл типи ДОС буйруғига мос эмас. Масалан, LOAD буйруғи ёрдамида В типли файлни юклашга уриниш.

РКОGRAM TO LARGE - ДОС дастурни хотирага юклаганда жой етмаганлигини билдиради.

ИОТ 01КЁСТ СОММАМО - Клавиатурадан бевосита режимда бажарилмайдиган ДОС бүйрүқлари (OPEN, POSITION, READ, WRITE) берилганда чикарилади. Бу буйруқлар фақат дастур режимида бажарилади.

## <span id="page-56-0"></span>**Сору ] [ Р1и§ (Сору 5.2) дастури**

СОРУ | PLUS дастури Central Point Software фирмаси томонидан яратилган бўлиб, ДОС 3.3 операцион системаси буйруқларини фойдаланувчига қулай тарзда бажариш имконини берувчи хизматчи дастурдир. СОРУ 5.2 номи билан хам юритилувчи мазкур дастурни "Шуьла" компьютер техникасини тарғиб ва татбиқ этиш маркази ўзбекчага таржима қилган. Қуйида дастур билан ишлаш тартиби батафсил ёритилади.

Дастурнинг асосий менюсида қуйидаги функциялар мавжуд:

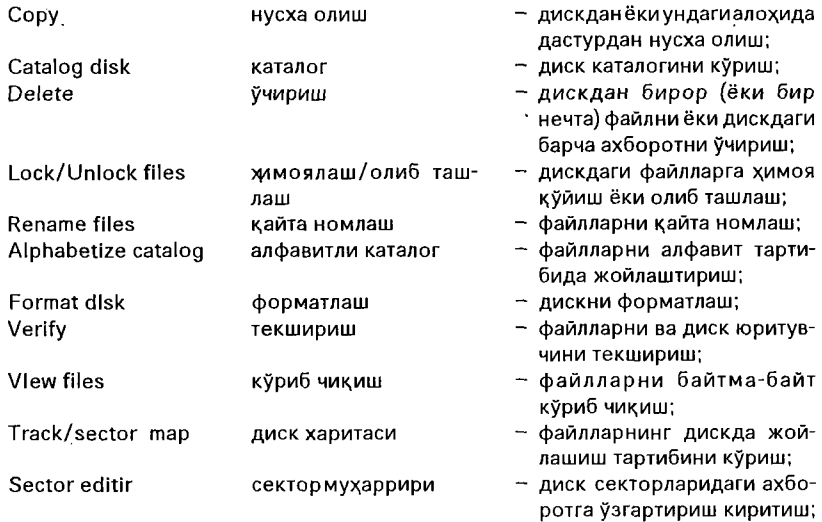

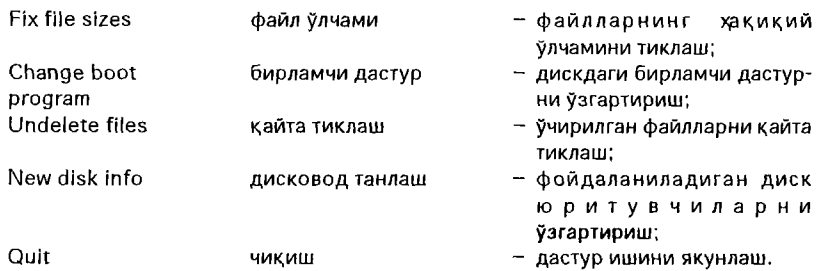

Қуйида амалда кўп қўлланиладиган функциялар билан танишамиз. Функцияни танлаш учун тўртбурчак курсорни <— , — > тугмалари ёрдамида зарур функцияга келтирилади ва Кешгп тугмаси босилади.

#### Нусха олиш

"Нусха олиш" функциясини танласангиз, экраннинг ўнг қисмида қуйидаги ёзув чиқади:

Режимни танла: битма-бит файл диск ДОС

Битма-бит нусха олиш жараёни жуда секин амалга оширилади ва қўшимча дастурни талаб қилади, амалда жуда кам қўлланиладиган бу режимга тўхталмаймиз.

#### Дискдан нусха олиш.

"Диск " режимини танлаб, КеГигп тугмасини босамиз. Экранда

Дискни танла

$$
\begin{array}{c} A \longrightarrow B \\ B \longrightarrow A \end{array}
$$

ёзуви ҳосил бўлади. Экраннинг қуйи қисмидаги ёзувларга эьтибор беринг:

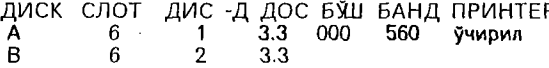

Бу ерда А ва В ҳарфлари билан қайси диск юритувчилар белгиланганлиги кўрсатилган, бизнинг ҳолда А билан 6-1, В билан 6-2 диск юритувчи белгиланган. Кейинги устунларда ДОС нинг версиаси, дисклардаги бўш ва банд секторлар, ҳамда принтер ҳолати аксэттирилган.

Диск юритувчиларни "Дисковод танлаш" функцияси ёрдамида ўзгартириш мумкин. Бу режимни танлаб, Return тугмасини боссак, "Слот" устунидаги биринчи рақам (6) ёниб-ўчиб туради. зарур бўлса уни ўзгартирамиз (масалаи 5 билан). Шунда "Дисковод" устунидаги 1 раками ёниб-ўчиб туради, уни хам ўзгартиришимиз мумкин. ДОС версияси ўзгартирилмайди. Шу тарэда В диск юритувчини ҳам ўзгартириш мумкин.

Юқоридаги "Дискни танла" ёзуви чиққанда А— >В ёки В— >А режимини танлаймиз. Сўнг диск юритувчиларга дискларни жойлаб, Кегигп босилса, нусха олиш бошланади. Экранда ўқилаётган ва ёзилаётган йўл номерлари кўрсатиб турилади. Агар бирор йўлдаги ахборот ўқилмаса ёки ёзишда хатога йўл қўйилса, хатоли йўл номери кўрсатилади.

Агар ахборот ёзилаётган дискнинг ҳимояси бўлса, нусха олиш амалга ошмайди, экранга "Диск ёзишдан ҳимояланган" хабари чиқади. Исталган вақтда ЕЗС тугмаси босилса, нусха олиш тўхтатилиб, функциялар менюсига кайтилади.

#### Адоҳида файллардан нусха олиш.

*Эслатма. Файллар мушлақо янги дискка кўчирилаётган бўлса, днскни аввал форматлаш. зарур (форматлаш кейинроқ кўрилади).*

"Нусха олиш" функцияси ва унинг "Файл" режими танланади. Диск юритувчи танлангач, экранга нусха олинаётган диск каталоги чиқади, ундаги оқ йўлни <— , — > тугмалари ёрдамида керакли файлга келтирамиз. КеГигп тугмаси босилса, ушбу файл олдига 1 рақами қўйилади – нусха олиш учун биринчи файл танланди. Зарур бўлса шу тариқа 2, 3 ва ҳоказо файллар танланиб, номерланади.

Файлни унинг номини киритиш билан ҳам танлаш мумкин, бунинг учун Е тугмасини босамиз, файл номини киритамиз, бунДа каталогда унинг номи олдига рақам қўйилади - файл танланди.

Танланган файлдан воз кечиш учун, оқ йўлни унинг устига келтириб, О тугмасини босамиз.

Файллар танлангач, С тугмасини боссак нусха олиш бошланади. Нусха олишда хатога йўл қўйилса, жараён вақтинча тўхтатилади, бўш жой тугмаси босилгач, кейинги файлга ўтилади.

#### ДОС 3.3 ни кўчириш.

"Нусха олиш" функциясининг "ДОС" режими танланади, диск юритувчилар танлангач, оригинал дискнинг 0-, 1-, 2-йўлларидаги ДОС нусха ёзилувчи дискка ёзилади.

#### Янги дискни форматлаш.

Менюдан "Форматлаш" функциясини ва форматланувчи дискни (А ёки В) танласангиз, экранга ушбу хабар чиқади:

Форматланувчи дискни қўйинг Форматлаймизми (У/И)?

Форматланувчи дискни диск юритувчига қўйиб, 5Н1ҒТ ва V тугмаларинибаравар босамиз, дискни форматлаш бошланади. Форматлаш чоғида бирор хатога йўл қўйилса, хатоли йўл номери кўрсатилади, бу холда дискни қайта форматлаш керак. Шунда ҳам хатоли йўллар кўрсатилаверса, дискда механик нуқсонлар борлигини билдиради.

#### Диск каталогини кўриш.

"Каталог" функцияси танлангач, экранга унинг тўрт режими чиқарилади. "Оддий" режимда каталог одатдаги кўринишда чиқарилади.

"Адрес, узунлиги" режимида файлларнинг компьютер хотирасида жойлашиш лдреси (А билан белгиланган) ва узунлиги (Ь билан белгиланган) кўрсатилади. Масалан:

В 083 СОРУ 5.2 А2051, L20984 (А\$0803, L\$51F8)

"Ўжрилган файллар" режимида ўчирилган, лекин ўрнига бошқа ахборот ёзилмаган файллар кўрсатилган каталог экранга чиқади, ўчирилган файл рўпарасида D харфи келтирилган.

Файлни дискка ёзишда унинг номидаги бирор харф CTRL тугмасини босиб туриб киритилса, шу >ррф экранда акс эттиридмайди, лекин дискка ёзилади. ДОС буйруқларида файл номи шу яширин белгисиз кўрсатилса, улар бажарилмайди. "Яширин белгилар" режими файл номидаги яширин белгиларни кўриш имконини беради, улар инверс режимида чиқарилади.

#### Файлни ўчириш

"Ўчириш" функциясини ваунинг "Файл" режиминитанлаймиз. Диск юритувчини танлаб, КеГигп босилгач, экранга диск каталоги чиқади. "Файллардан нусха олиш" режимидагидек ўчириладиган файллар танланади, С тугмаси босилса, танланган файллар ўчирилади.

*Эслатма. ДОСнинг Ое1е1е буйруғидан фарқли ўлароқ, ушбу функция ҳимояланган файлларни ҳам ўчиради.*

#### Файлларни қайта тиклаш

Мазкур функция ва диск юритувчи танлангач, дискдаги ўчирилган файллар рўйхати чиқади. Қайта тиклаш зарур бўлган файлларни белгилаб, С тугмасини боссак, улар тикланади.

*Эслатма. Фақатгина ўчирилган, аммо ўрнига бошҳа ахборот езилмаган файлларнигина тиклаш мумкин.*

#### "Ҳимоялаш/олиб ташлаш"

Ушбу режимни ва диск юритувчини танлаб, Return тугмасини босамиз. Каталогдаги йўлни керакли файлга келтириб, яна Return ни босамиз: агар файл ҳимояланмаган бўлса, унинг рўпарасида \* белгиси пайдо бўлади, С тугмасини боссак, у химояланади. Агар танланган файл химояланган бўлса, унинг химояси олиб ташланади.

#### Файл номини ўзгартириш

"Қайта номлаш" режимини, диск юритувчини танлаймиз, каталогдан номи ўзгартирилиши керак бўлган файлни танлаймиз ва КеГигп тугмасини босамиз. Зкраннинг қуйи қисмида "Эски" сўзи, файлнинг эски номи ва "Янги" сўзи ҳосил бўлади. Клавиатурадан файлнинг янги номини киритиб, Return тугмасини босамиз, экрандаги каталогда файл номи янгиси билан алмашди (фақат экранда!). С тугмасини боссак, файлнинг номи дискда ҳам янгиси билан алмашади.

#### Текшириш

Бу функциянинг тўрт хил режими бор: Диск Файл Файлларни таққослаш Дисковод

Дискни текшириш. "Диск" режими, диск юритувчи танланиб, Return босилгач, дискни йўлма-йўл текшириш бошланади, хатоли йўл ва сектор номери экранга чиқарилади.

Алоҳида файлларни текшириш. Диск юритувчи танлангач, экрандаги каталогдан текширилиши керак файллар танланади, 6 тугмаси босилгач, уларни бирма- (>ир текширилади.

ФайЛларни таққослаш режимида икки файлни таққослаб, улардаги бир-биридан фарқли байтлар сони кўрсатилади.

Диск юритувчининг тезлигини текшириш "Дисковод" режимида бажарилади. Диск юритувчини танлаб, унга янги диск кўйиб, Return тугмасини боссак, экранда диск юритувчи тезлиги кўрсатиб турилади. Унинг тезлиги 198 дан 202 гача оралиқда бўлиши керак, акс ҳолда диск юритувчи созлашга муҳтож.

#### Файлларни кўриб чиқиш

Бу режим файлларни секторма-сектор кўриб чиқиш имконини беради. Танланган файл секторлар бўйича кўриб чиқилади: экраннингчап қисмидаахборот АЗСМ кодларида, ўнг қисмида эса шу кодларга мос матн кўринишида берилади. Бу функция секторлардаги ахборотни ўзгартириш имконини бермайди.

#### Диск харитаси

Мазкур функция дискнинг қайси йўл ва секторлари бандлигини, файллар дискнинг каерига жойлашганини кўрсатади. Диск юритувчи танлангач, экранга дискнинг каталоги чиқади, унда ҳар бир файлга лотин алфавити ҳарфи мос келтирилган. Кегигп тугмаси босилса, экранга диск харитаси чиқарилади, унда горизонтал йўналишда йўл, вертикал йўналишда сектор номерлари (16-лик системада) кўрсатилган:

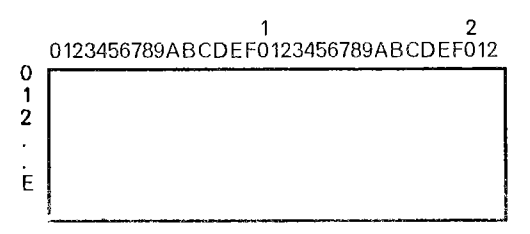

Дискнинг банд қисми оқ рангда, бўш қисми эса қора рангда берилган. Return босилса, хаританинг банд қисми файллар белгиланган харфлар билан тўлдирилади, бу харфлар хар бир файлнинг қайси йўл ва секторда жойлашганини кўрсатади.

Дискнинг 0-, 1-, 2- ва 17-йўллари банд, уларда операцион система ва каталог жойлашгани үчүн харфлар билан белгиланмаган.

#### Файл ўлчамини тиклаш.

Баьзан диск каталогида бирор файлнинг ўлчами - у эгаллаган секторлар сони нотўғри ёзилиб қолади, мазкур функцйя файлнинг ҳақиқий ўлчамини тиклаш имконини беради.

Дастлабки юкланувчи дастурни ўзгартириш,

Фойдаланувчига қулай бўлиши учун бирор дастурни ДОС 3.3 билан бирга юкланиб, ишга тушириладиган қилиб қўйилади. Бундай дастур бирламчи дастур деб юритилади, "Бирламчи дастур" функцияси ушбу дастурни ўзгартириш имконини беради. Тегишли диск юритувчи кўрсатилиб, КеГигп тугмаси босилгач, экранга диск каталоги чиқарилади.

Экраннинг қуйи қисмида эса бирламчи дастур кўрсатилган:

Файл: 5У50 - бирламчи дастур.

Каталогдаги оқ йўлни бирламчи дастур қилиб олиниши зарур бўлган файлга келтирамиз ва G тугмасини босамиз: бирламчи дастур янгиси билан ўзгартирилади. Одатда "MENU" дастури бирламчи дастур сифатида ёзилади.

Дискда бирламчи дастур йўқ бўлса," Бирламчи дастур йўқ" хабари чиқарилади. Ьундай дискдаги бирор файлни бирламчи файл қилиш учун, дискка бирламчи дастурли бирор дискдан ДОС кўчирилиши керак. Шундан сўнг бирламчи дастур номи янгиси билан алмаштирилади.

Бир диск юритувчи билан ишлаш.

Айрим ҳолларда биргина диск юритувчи билан ишлашга тўғри келади. Агар компьютерга бирдан ортиқ диск юритувчи уланган бўлсаю, сиз фақат биттаси билан ишламоқчи бўлсангиз (масалан иккинчи диск юритувчи яхши ишламаганда) "Дисковод танлаш" режимида А диск юритувчини ҳам, В диск юритувчини ҳам шу (6-1) диск юритувчига мос келтирасиз (ишлатилувчи диск юритувчиларни ўзгартириш тартиби юқорида келтирилди):

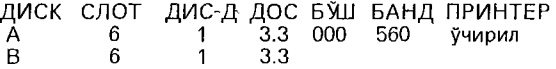

Агар компьютерга биргина диск юритувчи уланган бўлса, автоматик тарзда А ҳам, В ҳам шу диск юритувчини билдиради.

Нусха олиш жараёнини ҳам битта диск юритувчида амалга ошириш мумкин, бунда А ва В диск юритувчи сифатида битта диск юритувчи олинади, дискни алмаштириш зарур бўлган ҳолларда дастурнинг ўзи эслатиб туради:

"Оригинал дискни қўйинг"

ёки

" Нусха ёзилувчи дискни қўйинг".

## <span id="page-62-0"></span>**Адабиётлар**

1. Арипов С.А., Юсупов Ш.Р., Камолов И.Р. Информатика ва ҳисоблаш техникаси асосларини ўрганиш. "Правец-8" компьютеридан фойдаланувчилар учун мегодик қўлланма. — Т.: Ўқитувчи, 1992.

2. Вмлчев О. Дисковая операционная система. — София.: Техника, 1988.

3. Далиев А.Ш ., Болтаев Б.Ш., Юлдашева Г.Ш., Умаров М.Х. Мактаб ўқув предметларида компьютернинг қўлланиши. Методик қўлланма. 1-2-қисм. — Тошкент.: Республика ўқув-методика маркази, 1992.

4. Компьютер саводхонлиги, 3-китоб. Арипов С.А., Юсупов Ш.Р., Камолов И.Р. Бейсик дастурлаш тили. — Т.: Наврўз, 1994.

5. Петров П. Персональнмй компьютер Правец-8А. Архитектура, организация, программное обеспечение. — София.: Техника, 1989.

6. Юсупов Ш.Р., НурмухамедовТ.А. Ўқув-программа воситаларидан фойдаланиш. "Правец-8" компьютеридан фойдаланувчилар учун методик кўрсатмалар. Т., 1992.

## Мундарижа

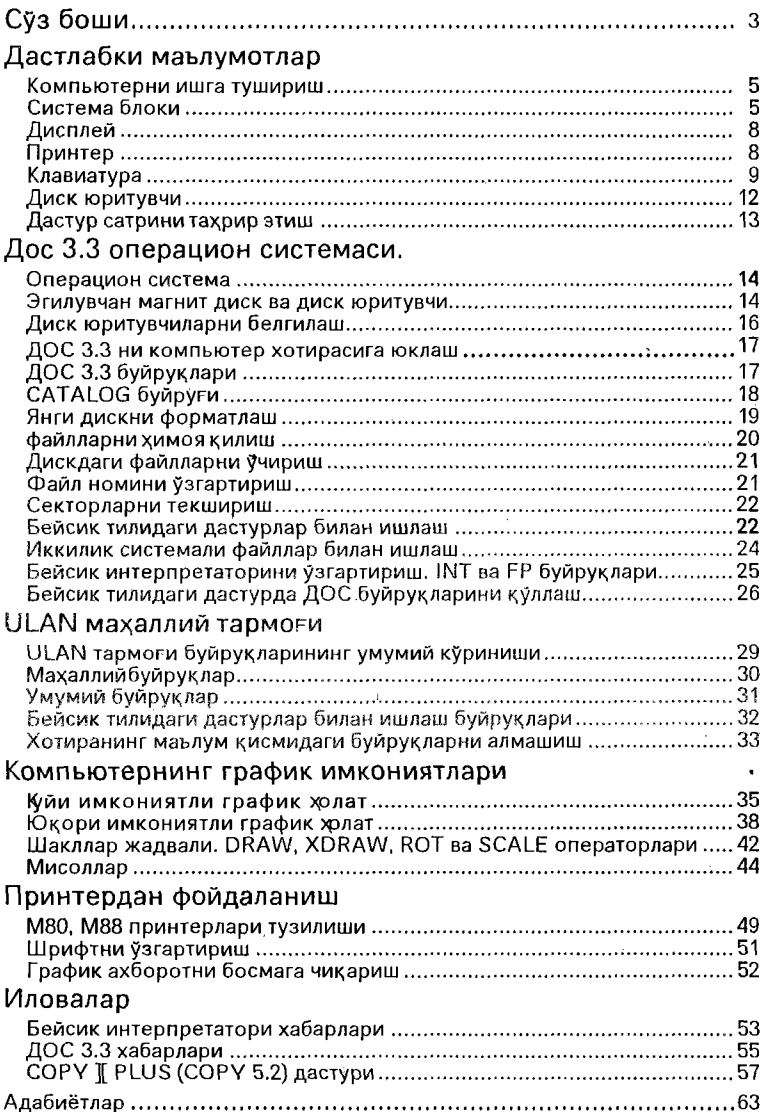